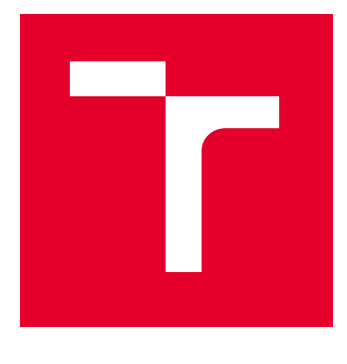

# VYSOKÉ UČENÍ TECHNICKÉ V BRNĚ

BRNO UNIVERSITY OF TECHNOLOGY

## FAKULTA ELEKTROTECHNIKY A KOMUNIKAČNÍCH TECHNOLOGIÍ

FACULTY OF ELECTRICAL ENGINEERING AND COMMUNICATION

## ÚSTAV TELEKOMUNIKACÍ

DEPARTMENT OF TELECOMMUNICATIONS

# MODUL PRO TESTOVÁNÍ PROTOKOLU HTTP/2 V PROGRAMU JMETER

JMETER MODULE FOR HTTP/2 PROTOCOL TESTING

BAKALÁŘSKÁ PRÁCE BACHELOR'S THESIS

AUTOR PRÁCE **AUTHOR** 

Martin Smetana

VEDOUCÍ PRÁCE **SUPERVISOR** 

Ing. Michael Jurek

BRNO 2023

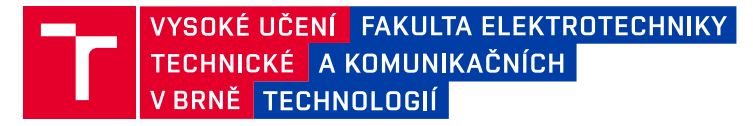

## **Bakalářská práce**

bakalářský studijní program **Informační bezpečnost**

Ústav telekomunikací

*Student:* Martin Smetana *ID:* 230668 *Ročník:* 3 *Akademický rok:* 2022/23

#### **NÁZEV TÉMATU:**

#### **Modul pro testování protokolu HTTP/2 v programu JMeter**

#### **POKYNY PRO VYPRACOVÁNÍ:**

Cílem práce je navrhnout, implementovat a verifikovat modul na testování protokolu HTTP/2 v programu Apache JMeter. Dále vytvořit modul pro testování existujících DoS útoků na protokol HTTP/2. V teoretické části se seznamte s protokolem HTTP/2 a platformou Apache JMeter. Dále prostudujte známé útoky na protokol HTTP/2 se zaměřením na Slow DoS. V praktické části realizujte experimentální pracoviště obsahující webový server a vývojové prostředí s JMeterem. Dále implementuje nový modul v jazyce Java pro Apache JMeter, který bude umožňovat provést testování HTTP(S)/2 spojení, tvorbu a spuštění vybraných DoS útoků. Výsledky testovacích scénářů analyzujte a přehledně zobrazte v patřičných vizualizacích.

#### **DOPORUČENÁ LITERATURA:**

[1] POLLARD, Barry. HTTP/2 in Action. Manning, 2019. ISBN 9781617295164.,

[2] GRABOVSKY, Stepan, Petr CIKA, Vaclav ZEMAN, Vlastimil CLUPEK, Milan SVEHLAK a Jan KLIMES. Denial of Service Attack Generator in Apache JMeter. 2018 10th International Congress on Ultra Modern Telecommunications and Control Systems and Workshops (ICUMT) [online]. IEEE, 2018, 2018, 1-4 [cit. 2022-09- 08]. ISBN 978-1-5386-9361-2. Dostupné z: doi:10.1109/ICUMT.2018.8631212.

*Termín zadání:* 6.2.2023 *Termín odevzdání:* 26.5.2023

*Vedoucí práce:* Ing. Michael Jurek

**doc. Ing. Jan Hajný, Ph.D.** předseda rady studijního programu

#### **UPOZORNĚNÍ:**

Autor bakalářské práce nesmí při vytváření bakalářské práce porušit autorská práva třetích osob, zejména nesmí zasahovat nedovoleným způsobem do cizích autorských práv osobnostních a musí si být plně vědom následků porušení ustanovení § 11 a následujících autorského zákona č. 121/2000 Sb., včetně možných trestněprávních důsledků vyplývajících z ustanovení části druhé, hlavy VI. díl 4 Trestního zákoníku č.40/2009 Sb.

Fakulta elektrotechniky a komunikačních technologií, Vysoké učení technické v Brně / Technická 3058/10 / 616 00 / Brno

### **ABSTRAKT**

Bakalářská práce pojednává o komunikačních protokolech a komplexně popisuje útoky typu Slow DoS a DDoS. Zabývá se problematikou protokolu HTTP/2, popisem jeho rámců a využité komprese hlavičky HPACK. Dále se zabývá tvorbou Slow DoS útoků v nástroji JMeter, konfigurací serveru pro podporu HTTP/2 protokolu a následnému otestování vytvořených modulů na Apache serveru ve verzi 2.4.52.

## **KLÍČOVÁ SLOVA**

http2, jmeter, slowdos, slowread, slowpost, slowheaders, slowpreface, slowsettings, hpack, dos, apache

### **ABSTRACT**

The bachelor thesis deals with communication protocols and describes Slow DoS and DDoS attacks in a comprehensive way. It deals with HTTP/2 protocol, description of its frames and used HPACK header compression. It also deals with creating Slow DoS attacks in JMeter, configuring the server to support HTTP/2 protocol and then testing the created modules on Apache server version 2.4.52.

### **KEYWORDS**

http2, jmeter, slowdos, slowread, slowpost, slowheaders, slowpreface, slowsettings, hpack, dos, apache

Vysázeno pomocí balíčku thesis verze 4.07; <http://latex.feec.vutbr.cz>

SMETANA, Martin. Modul pro testování protokolu HTTP/2 v programu JMeter. Brno: Vysoké učení technické v Brně, Fakulta elektrotechniky a komunikačních technologií, Ústav telekomunikací, 2023, 66 s. Bakalářská práce. Vedoucí práce: Ing. Michael Jurek

## **Prohlášení autora o původnosti díla**

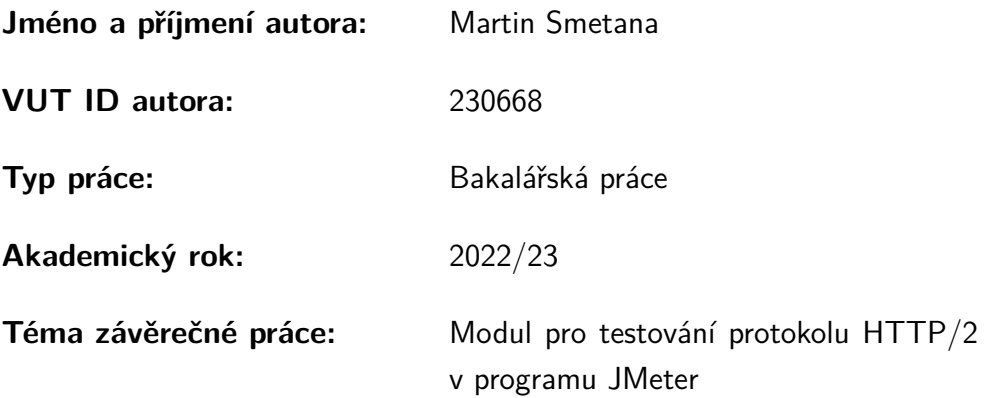

Prohlašuji, že svou závěrečnou práci jsem vypracoval samostatně pod vedením vedoucí/ho závěrečné práce a s použitím odborné literatury a dalších informačních zdrojů, které jsou všechny citovány v práci a uvedeny v seznamu literatury na konci práce.

Jako autor uvedené závěrečné práce dále prohlašuji, že v souvislosti s vytvořením této závěrečné práce jsem neporušil autorská práva třetích osob, zejména jsem nezasáhl nedovoleným způsobem do cizích autorských práv osobnostních a/nebo majetkových a jsem si plně vědom následků porušení ustanovení  $\S 11$  a následujících autorského zákona č. 121/2000 Sb., o právu autorském, o právech souvisejících s právem autorským a o změně některých zákonů (autorský zákon), ve znění pozdějších předpisů, včetně možných trestněprávních důsledků vyplývajících z ustanovení části druhé, hlavy VI. díl 4 Trestního zákoníku č. 40/2009 Sb.

Brno . . . . . . . . . . . . . . . . . . . . . . . . . . . . . . . . . . . . . . . . . . . . . . . . . . . .

podpis autora<sup>∗</sup>

<sup>∗</sup>Autor podepisuje pouze v tištěné verzi.

## PODĚKOVÁNÍ

Rád bych poděkoval vedoucímu bakalářské práce panu Ing. Michaelu Jurkovi za odborné vedení, konzultace, trpělivost a podnětné návrhy k práci.

# **Obsah**

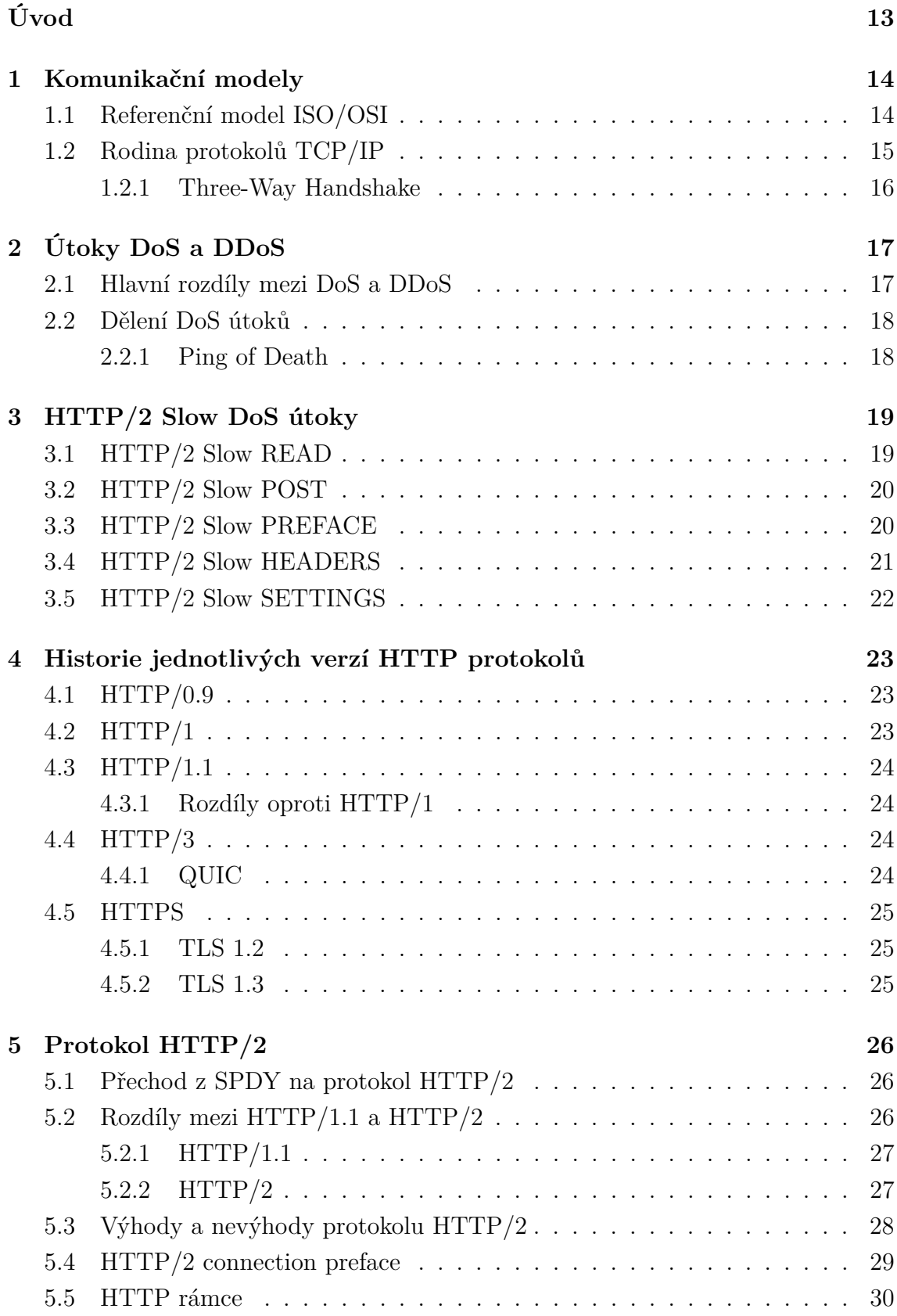

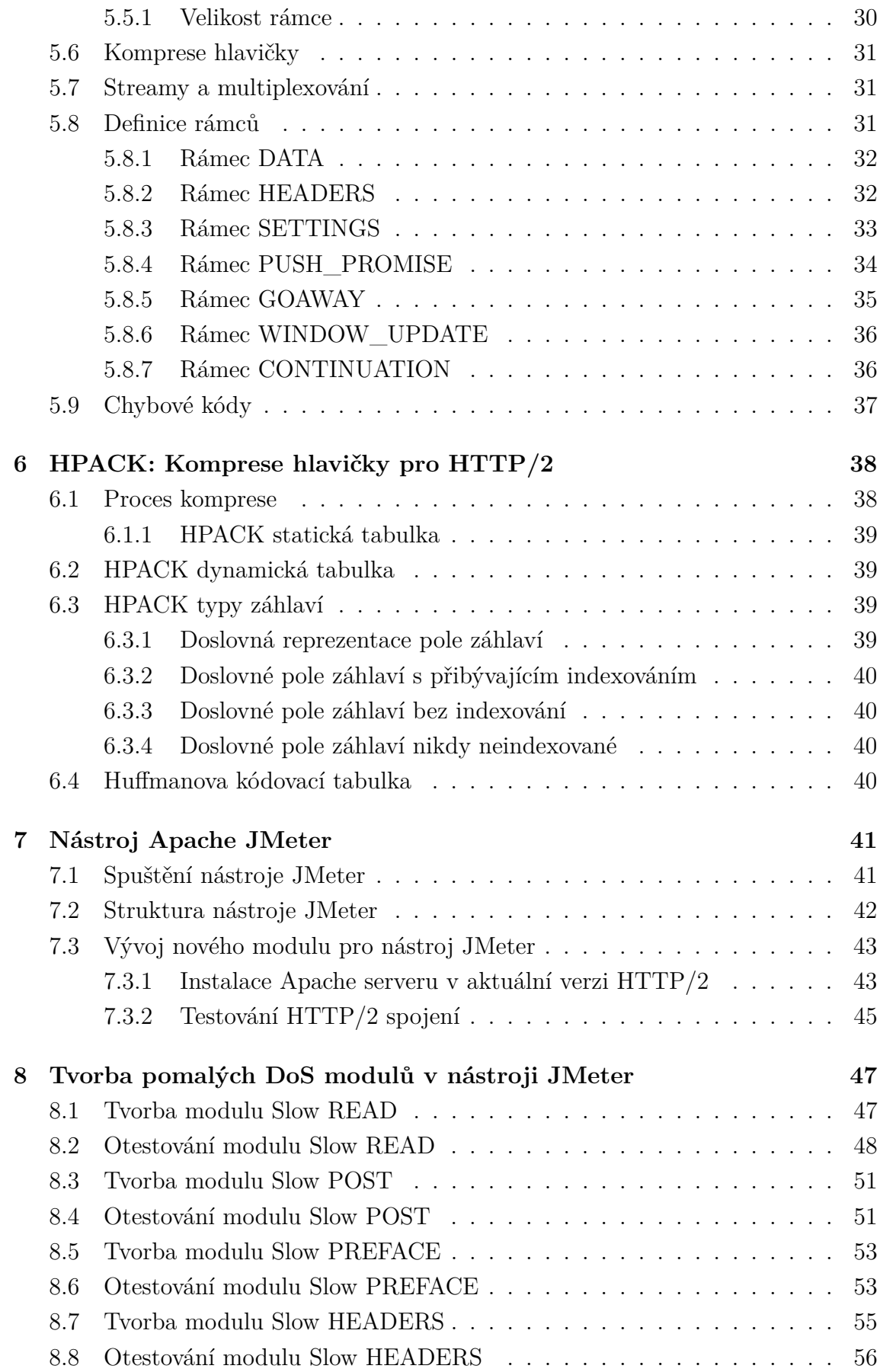

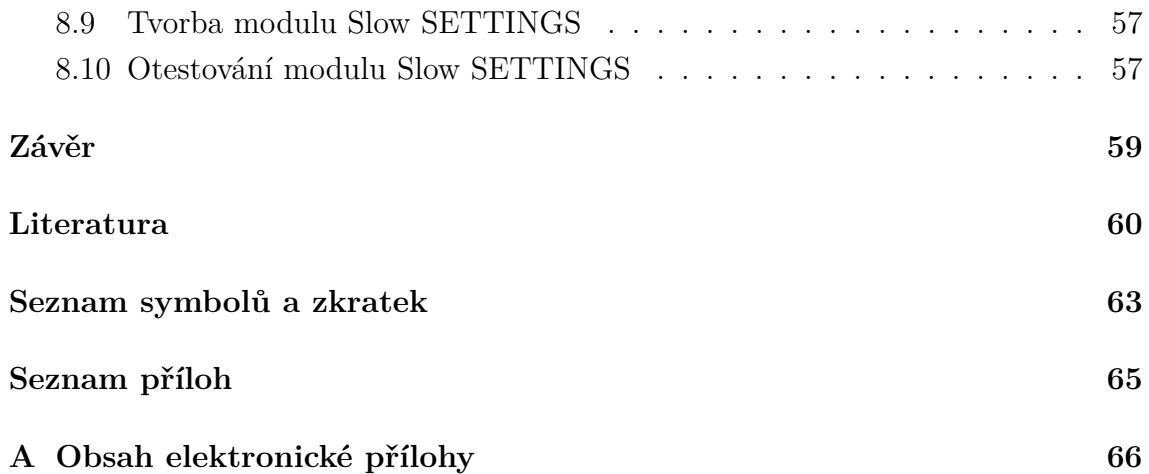

# **Seznam obrázků**

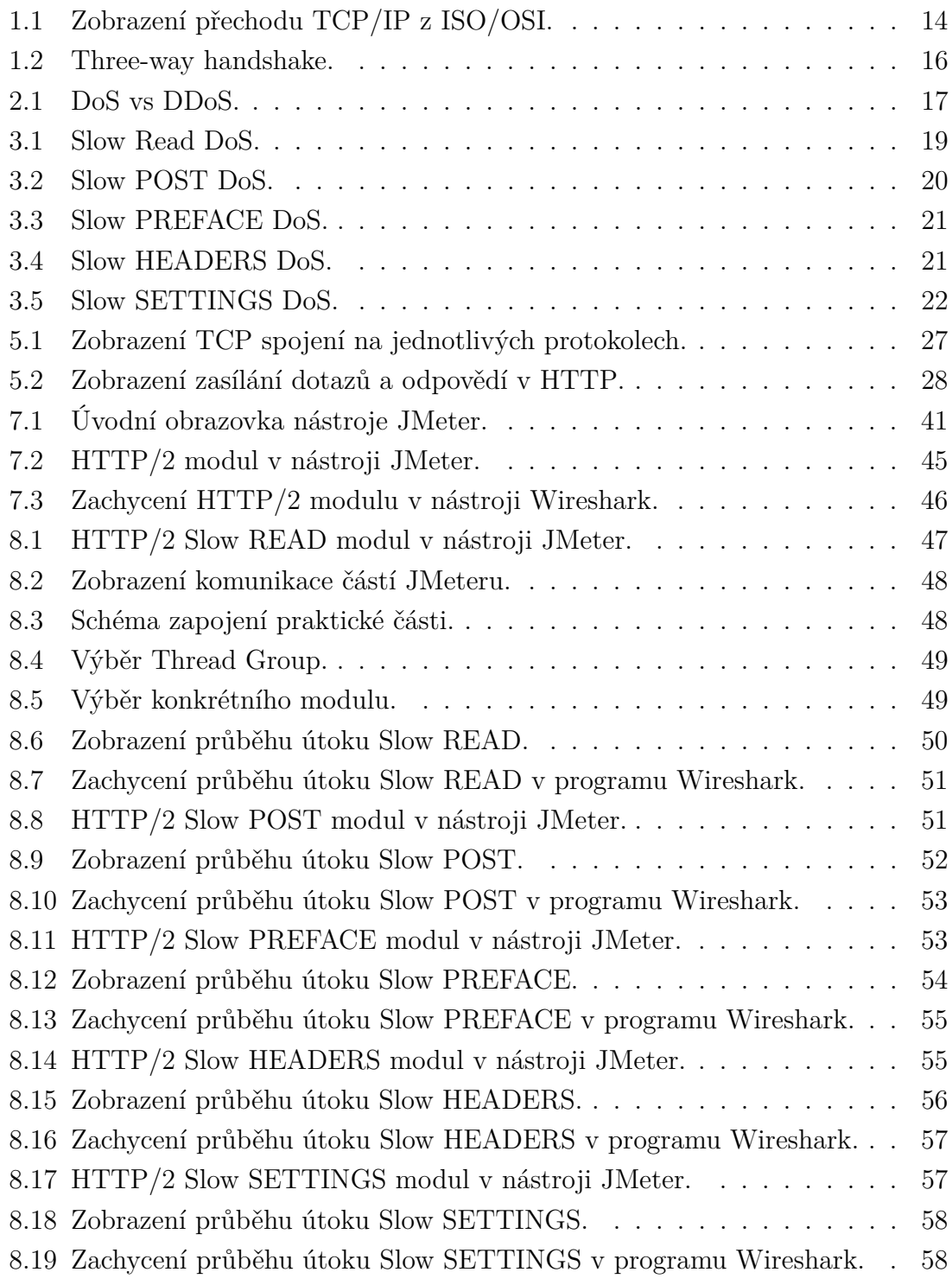

# **Seznam tabulek**

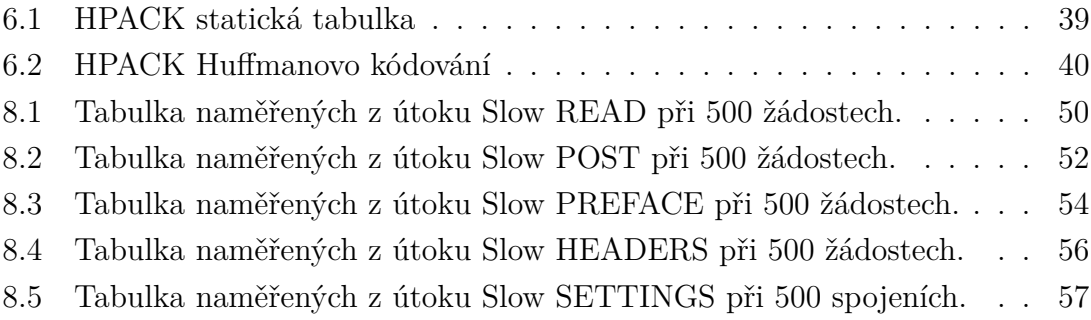

# **Seznam výpisů**

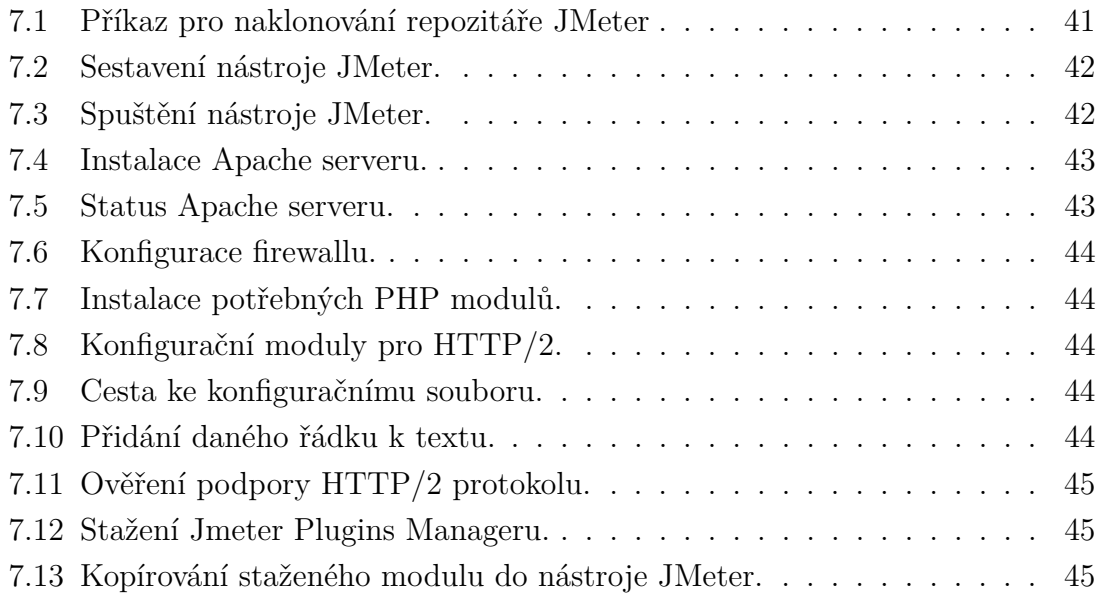

## **Úvod**

<span id="page-12-0"></span>V době neustále se zvyšující náročnosti výpočetní techniky je téměř žádoucí být obeznámen s možnými útoky, které mohou na webu nastat, pokud web podporuje HTTP/2 (Hyper Text Transfer Protocol ver. 2) komunikaci.

První kapitola se věnuje komunikačním modelům, zejména tedy ISO/OSI (International Organization for Standardization/Open Systems Interconnection) a také TCP/IP (Transmission Control Protocol over Internet Protocol) a jejich návaznost k protokolu HTTP/2, také popisuje jak probíhá navázání spojení pomocí, three-way handshake".

Práce se ve druhé kapitole věnuje základním rozdílům mezi DoS (Denial of Service) a DDoS (Distributed Denial of Service), jejich charakteristikami a následným dělením těchto útoků.

Třetí kapitola je zaměřena na pomalé útoky v protokolu HTTP/2 a jejich kompletním teoretickým popisem.

Čtvrtá kapitola se věnuje historii obecně HTTP (Hyper Text Transfer Protocol) protokolu, jak se v čase vyvíjel a následně se věnuje historickým verzím tohoto protokolu.

Pátá kapitola se věnuje HTTP/2 protokolu, jsou zde popsány zejména, jak se na tuto verzi přešlo, jeho historii, jak tato verze vznikala, jsou zde popsány jednotlivé rámce, chybové kódy nebo navázání spojení.

Šestá kapitola se věnuje formátu HPACK (Header Compression for HTTP/2) pro kompresi hlaviček v protokolu HTTP/2 je zde uvedeno, jakým způsobem má kompresní tabulka vzniknout.

Sedmá kapitola se věnuje obecnému popisu nástroje JMeter. Věnuje se definici, jak probíhá vývoj nového modulu v nástroji JMeter, realizaci webového serveru Apache, který podporuje HTTP/2 verzi a následné otestování na existujícím modulu od firmy BlazeMeter.

V poslední osmé kapitole se teoretické znalosti z tvorby pomalých DoS modulů ve třetí kapitole aplikují prakticky a bude tedy vytvořeno testovací prostředí, kde se naprogramuje těchto pět pomalých útoků na protokolu HTTP/2 a následně budou otestovány na Apache serveru a výstup bude ve formě tabulky a grafu naměřených hodnot.

## <span id="page-13-0"></span>**1 Komunikační modely**

Pro pochopení co je HTTP protokol a jak pracuje je nutné specifikovat konkrétní komunikační modely. HTTP je obvykle zprostředkováván komunikačním protokolem TCP/IP. Obrázek [1.1](#page-13-2) specifikuje, jak vychází TCP/IP z modelu ISO/OSI. [\[1\]](#page-59-1)

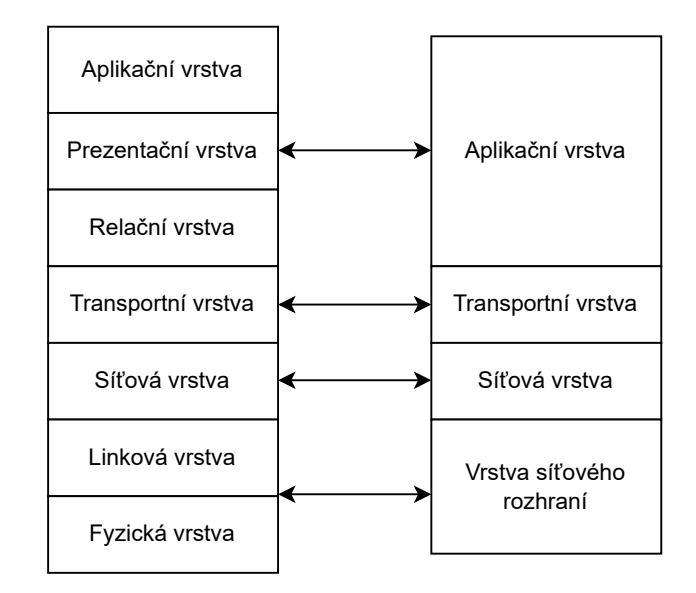

<span id="page-13-2"></span>Obr. 1.1: Zobrazení přechodu TCP/IP z ISO/OSI.

Z důvodu složitosti internetu jako takového, je potřeba jej rozdělit do vrstev, kde každá se stará o určitou část internetu. Vrstvy komunikují mezi sebou, každá vrstva musí být schopna rozpoznat jaký tok dat jde ze sousední vrstvy a vykonat s ním tu činnost, kterou má tato vrstva za úkol. Vrstva může komunikovat oběma směry. V další kapitole bude blíže popsán referenční model ISO/OSI. [\[1\]](#page-59-1)

## <span id="page-13-1"></span>**1.1 Referenční model ISO/OSI**

V rámci modelu ISO/OSI tento komunikační model obsahuje 7 vrstev – aplikační vrstvu, prezentační vrstvu, relační vrstvu, transportní vrstvu, síťovou vrstvu, linkovou (někdy též spojovou) vrstvu a poslední fyzickou vrstvu. [\[2\]](#page-59-2)

- **Fyzická** vrstva se velmi zjednodušeně zabývá využitou přenosovou technologií (např. kabel nebo wi-fi), typem konektoru a data na této vrstvě se nazývají bity. Bity nabývají logické hodnoty 0 nebo 1.
- **Linková (spojová)** vrstva se zabývá zabezpečením rámců (tzn. data zde jsou rámce).
- **Síťová** vrstva se zabývá směrováním paketů, využívá k tomu síťové adresy (IP adresy), aby paket došel do koncového zařízení. Data na této vrstvě jsou pakety.
- **Transportní** vrstva zaručuje doručení segmentů ve správném pořadí, segmenty jsou očíslovány a díky tomu je zaručeno doručení ve správném pořadí, pokud dojdou špatně, přenos se opakuje. Data se zde nazývají segmenty.
- **Relační** vrstva již z názvu zajišťuje vytvoření relace mezi dvěma zařízeními, zaručuje udržování této relace po celou dobu trvání spojení mezi dvěma zařízeními a přenášení dat v rámci této relace. V relaci je možné vytváření kontrolních bodů, které umožňují v případě výpadku přenosu, aby se pokračovalo v přenosu od tohoto kontrolního bodu.
- **Prezentační** vrstva má za úkol kódování, zašifrování a kompresi přenášených dat mezi dvěma zařízeními.
- **Aplikační** vrstva je jako jediná používaná přímo koncovým uživatelem, jde přímo o klienty na email, webové prohlížeče nebo přenos souborů. Protokoly, které na této vrstvě pracují jsou právě například zmiňovaný HTTP, který pracuje na portu 80, a nebo DNS (Domain Name Server), který pracuje na portu 53. [\[1\]](#page-59-1)

## <span id="page-14-0"></span>**1.2 Rodina protokolů TCP/IP**

Rodina protokolů TCP/IP (Transmission Control Protocol/Internet Protocol) je poněkud méně obsáhlá oproti ISO/OSI rozebraném v předešlé kapitole. Jak lze vidět na obrázku [1.1,](#page-13-2) tak:

- **Vrstva síťového rozhraní**, která je úplně dole, tak shlukuje fyzickou a linkovou vrstvu. Z toho tedy plyne, že má podobný úkol jako fyzická a linková vrstva v rámci komunikačního modelu *ISO/OSI*, zpracovává datagram z internetové vrstvy, aby je zaslala jinému zařízení přes médium, kterým může být kabel nebo bezdrátová komunikace.
- **Síťová** vrstva přidává další hlavičku do zprávy, kterou přijala z transportní vrstvy. Nejdůležitější věc, kterou do této zprávy přidává je zdrojová a cílová IP (Internet Protocol) adresa, která je unikátní virtuální číslo, které umožňuje vyhledat zařízení v rámci sítě.
- **Transportní** vrstva přijímá zprávy z aplikační vrstvy, rozděluje je na menší pakety a přidává hlavičky a posílá je dolů na síťovou vrstvu. Transportní vrstva využívá čísla portu a díky tomu identifikuje jaký proces příchozí zpráva vykonává.
- **Aplikační** vrstva shlukuje z referenčního modelu ISO/OSI tři vrstvy, a sice aplikační, prezentační a relační. Vytváří komunikaci mezi počítačovými pro-

gramy nižšími vrstvami protokolu. Programy mohou využívat protokoly aplikační vrstvy a žádat o vykonání odlišných akcí. [\[3\]](#page-59-3)

#### <span id="page-15-0"></span>**1.2.1 Three-Way Handshake**

Jedná se o metodu používanou v rámci TCP/IP pro vytvoření spojení mezi klientem a serverem. Využívá se pro přenos dat mezi dvěma zařízeními. Je podporovaná komunikace mezi webovým serverem a klientem.

Sestavení spojení:

- **První krok** sestavení spojení mezi serverem a klientem, server otevře porty, které přijímají a inicializují nové spojení. Klient zasílá SYN (Synchronize Sequence Number) paket serveru, jedná se o náhodnou sekvenci čísel, které klient chce použít pro komunikaci.
- **Druhý krok** ve chvíli, kdy server příjme SYN paket zasílá klientovi jako potvrzení zaslaného SYN paketu paket ACK (Acknowledge Sequence Number) nebo SYN/ACK paket. Tento paket obsahuje dvě sekvenční čísla. První číslo je číslo paketu ACK, které je o jedna větší než číslo, které si zvolil klient v rámci paketu SYN při sestavování komunikace. Další číslo je číslo paketu SYN zasílaného od serveru ke klientovi, kde si server volí náhodné číslo.
- **Třetí krok** klient obdrží od serveru SYN/ACK paket paket a reaguje na to zasláním ACK paketu, jehož číslo bude o jedno větší než číslo SYN paketu zaslaného ze serveru. A po tomto kroku je celé spojení sestaveno. [\[4\]](#page-59-4)

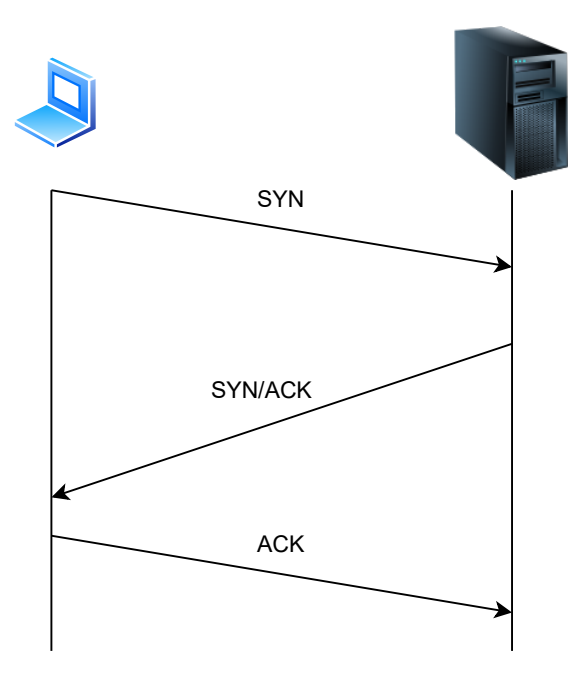

<span id="page-15-1"></span>Obr. 1.2: Three-way handshake.

## <span id="page-16-0"></span>**2 Útoky DoS a DDoS**

Oba výše zmíněné útoky jak DoS a DDoS mají za cíl znepřístupnit službu např. webovou, může být i spoustu jiných služeb, které má útočník za cíl shodit (změnit jejich dostupnost). Ve chvíli, kdy se webová stránka, nebo jiná uživatelská služba tváří nedostupně je velmi pravděpodobné, že byla cílem DDoS útoku. Oba typy útoku DoS i DDoS se snaží vyprodukovat takové množství požadavků, které nebude schopen cílový server zpracovat.

Klíčový rozdíl mezi těmito dvěma typy je ve způsobu provedení, útok DoS je prováděn z jedné stanice a útok DDoS přes botnet (síť počítačů infikovaných speciálním softwarem, který umožňuje řízení této sítě). Na obr. [2.1](#page-16-2) lze vidět hlavní logiku a způsob provedení těchto dvou útoků. [\[17\]](#page-60-0)

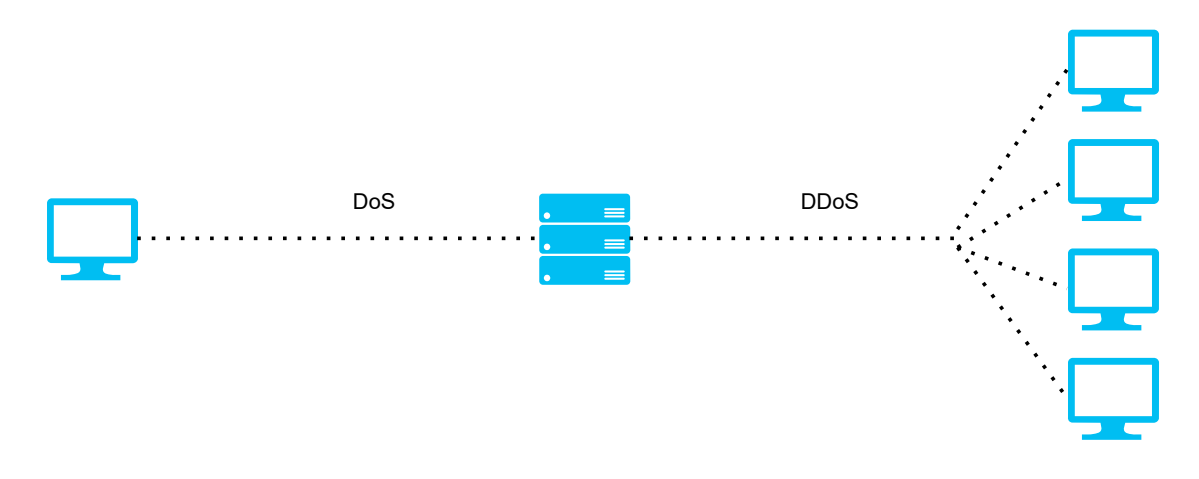

<span id="page-16-2"></span>Obr. 2.1: DoS vs DDoS.

### <span id="page-16-1"></span>**2.1 Hlavní rozdíly mezi DoS a DDoS**

- **Velikost provozu** útoky DDoS jsou zpravidla schopny vygenerovat řádově vyšší provoz než útoky DoS, neboť jsou distribuované více počítači zaráz, viz popis výše.
- **Provedení útoku** v rámci útoku DDoS jsou počítače koordinovány přes "command-and-control" server, který umožňuje útočníkovi jejich vzdálenou správu. Naproti tomu útoky DoS jsou spouštěny z jedné stanice.
- **Dohledávání zdroje útoku** v případě DDoS útoku je to prakticky nemožné, neboť zdrojové IP adresy jsou adresy stovek tisíc počítačů.
- **Rychlost útoku** Rychlost útoku DDoS je daleko větší, neboť je distribuován mezi více počítačů (útočí více zařízení, útok je větší). [\[17\]](#page-60-0)

## <span id="page-17-0"></span>**2.2 Dělení DoS útoků**

Lze je rozdělit na tři základní typy:

- 1. **Záplavové** cílem tohoto typu útoku je přetížit celou šířku pásma, tento útok je zároveň nejjednodušší, protože jeho provedení je otázka vygenerování co největší množství paketů a následné zahlcení sítě, udává se v jednotkách bps (bits per second), mezi nejznámější útoky v této kategorii patří UDP Flood (User Datagram Protocol Flood), ICMP Flood (Internet Control Message Pro $to col)$ ...
- 2. **Protokolové** využívají zranitelnosti nějakého protokolu, např. TCP/IP, velikost se udává v pps (packets per second). Konkrétní útoky tohoto typu jsou např. SYN Flood, Ping Of Death. . .
- 3. **Útoky na aplikační vrstvě** tento provoz se tváří legitimně, nicméně se jedná o útok na veřejně přístupnou aplikaci, rozdíl oproti záplavovým útokům je v tom, že server může mít dostatečnou šířku pásma, ale zpracovává nelegitimní provoz, velikost útoku se udává v rps (requests per second). Příkladem může být HTTP Flood. [\[18\]](#page-60-1) [\[19\]](#page-60-2)

#### <span id="page-17-1"></span>**2.2.1 Ping of Death**

V následující části bude popsán útok Ping of Death. Jedná se o DDoSútok, který má za cíl poškodit nebo znepřístupnit část služby, případně službu celou a docílí toho tím, že na server posílá buď poškozené pakety nebo pakety které jsou příliš velké pomocí jednoduchého příkazu ping. Nejznámější útok tohoto typu je ICMP Flood, který posílá dotazy na server bez čekání na odpověď, čímž dochází k extrémnímu zahlcení daného serveru.

Útok je velmi jednoduchý, neboť útočník nepotřebuje žádnou širokou znalost systému, stačí mu k tomu pouze IP adresa. Další výhodou takto vedeného útoku je snadné podvrhnutí zdrojové IP adresy. A také flexibilita útoku, jelikož jej může vykonat kterékoliv zařízení, které je schopné zasílat ping na server. [\[27\]](#page-61-0)

## <span id="page-18-0"></span>**3 HTTP/2 Slow DoS útoky**

Jde o útok na aplikační vrstvě. Hlavním rozdílem pomalých DoS útoků od záplavových a protokolových je ten, že nevyužívají hrubou sílu, tedy nesnaží se převýšit šířku pásma, ale útok je konstruován tak, aby se nedal odlišit od legitimního provozu. Další ze základních rozdílů je ten, že útok lze spustit pouze jako DoS, není potřeba většího množství útoků a bývá proveden se stejnými následky. Z hlediska útočníka je tento typ útoku nejvíce dostupný z hlediska výpočetní techniky. Některé typy pomalých DoS útoků budou blíže popsány níže v textu. [\[20\]](#page-60-3)

## <span id="page-18-1"></span>**3.1 HTTP/2 Slow READ**

Průběh útoku spočívá v tom, že se naváže "three-way" handshake a útočník zasílá HTTP/2 payload, který obsahuje rámec SETTINGS s příznakem

SETTINGS\_INITIAL\_WINDOW\_SIZE a nastaví tento příznak na nulovou hodnotu. Následně posílá v rámci HEADERS zbytek žádosti typu GET.

Příznak SETTINGS INITIAL WINDOW SIZE říká serveru, jaký objem dat je klient schopen přijímat, jelikož je tento příznak nastaven na nulovou hodnotu, klient indikuje, že v tuto chvíli v rámci spojení není schopen zasílat žádná data. Server tedy vyčkává na rámec WINDOW\_UPDATE a po tuto dobu je stále navázané spojení. Útočník tento rámec pochopitelně nezašle, neboť cílem útoku je, nechat spojení otevřené po co nejdelší dobu, aby se co nejvíce zatížil server. [\[21\]](#page-60-4)

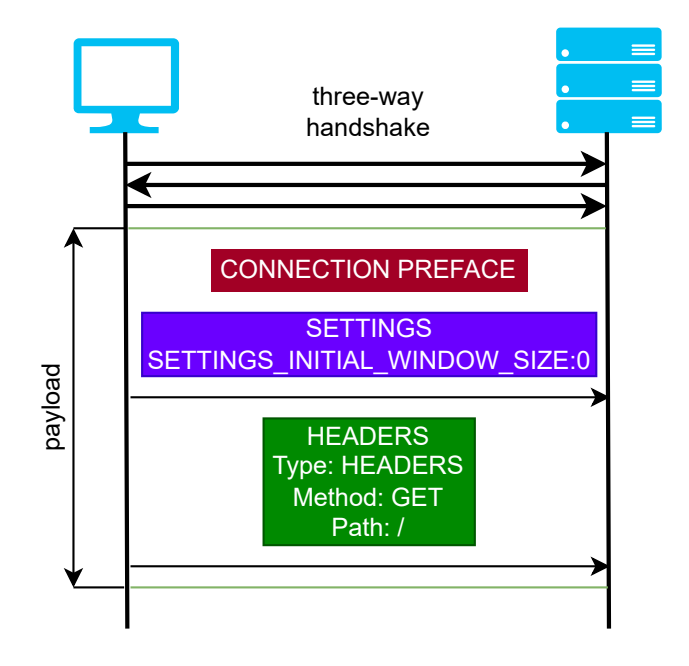

<span id="page-18-2"></span>Obr. 3.1: Slow Read DoS.

## <span id="page-19-0"></span>**3.2 HTTP/2 Slow POST**

Pro pochopení tohoto typu útoku je nutné popsat příznaky v rámci HEADERS, obsahuje celkem čtyři, nicméně k pochopení útoku stačí definovat dva z nich:

- 1. Příznak END\_STREAM resetování tohoto rámce indikuje, že má klient stále připravená data, která budou zaslána.
- 2. Příznak END HEADERS v případě nastavení tohoto příznaku klient indikuje, že rámec HEADERS obsahuje všechna data hlavičky a nebude následovat rámec CONTINUATION.

Průběh útoku tedy začíná, nastavuje a resetuje příznaky END\_HEADERS společně s END\_STREAM v rámci HEADERS v uvedeném pořadí a zasílá kompletní žádost POST, která tento rámec obsahuje a v něm zmíněné příznaky. Při přijetí žádosti POST si server myslí, že přijal kompletní žádost (díky příznaku END\_HEADERS) a očekává rámec DATA, vzhledem k nastavenému příznaku END\_STREAM. Server opět tedy nechává spojení otevřené a vyčkává komunikace ze strany útočníka. [\[21\]](#page-60-4)

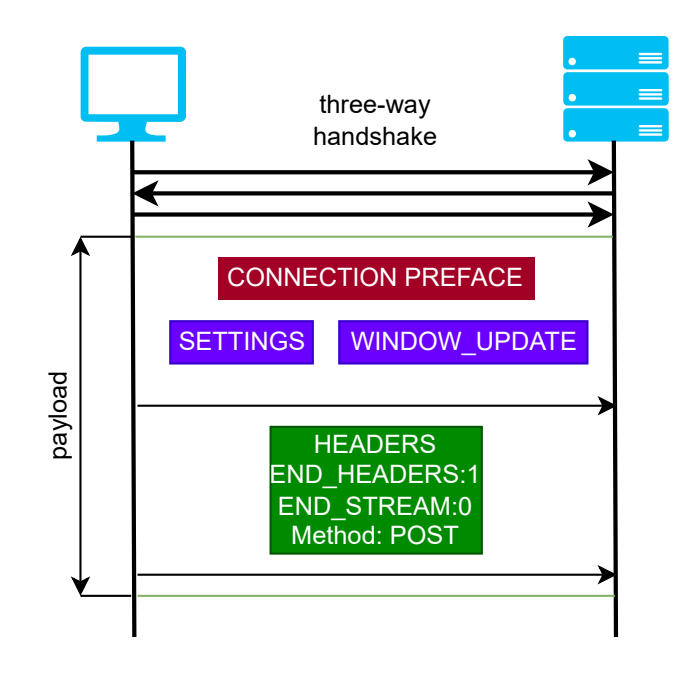

<span id="page-19-2"></span>Obr. 3.2: Slow POST DoS.

## <span id="page-19-1"></span>**3.3 HTTP/2 Slow PREFACE**

Útok probíhá způsobem, že po sestavení spojení útočník zasílá pouze connection preface. Server drží spojení a vyčkává na HTTP žádost typu GET nebo POST. Útočník pochopitelně tuto zprávu nikdy serveru nezašle, spojení tedy pokračuje až do definovaného času, kdy server spojení zruší. [\[21\]](#page-60-4)

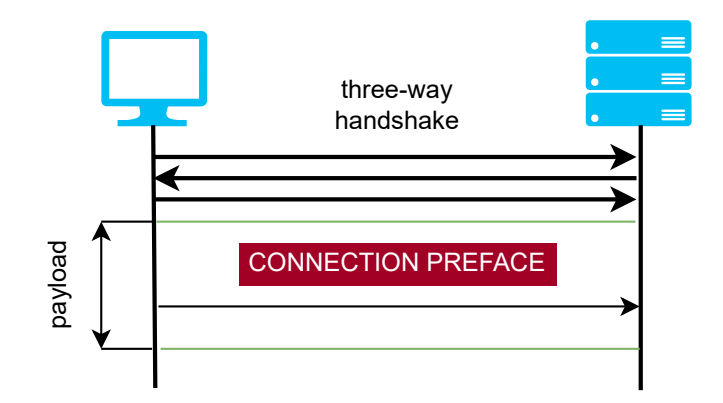

<span id="page-20-1"></span>Obr. 3.3: Slow PREFACE DoS.

## <span id="page-20-0"></span>**3.4 HTTP/2 Slow HEADERS**

V tomto typu útoku může útočník zaslat jak žádost GET, tak POST. Princip je v nastavení příznaků resetovaného (s hodnotou nula) END\_HEADERS a nastaveného (s hodnotou jedna) END\_STREAM zaslaného rámce HEADERS, tedy opačně jako v případě Slow POST. Příznak END\_HEADERS v resetované hodnotě indikuje, že po rámci HEADERS musí dojít k zaslání jednoho nebo více rámců CONTINUATION (poslední se určuje nastavením příznaku END\_HEADERS). [\[21\]](#page-60-4)

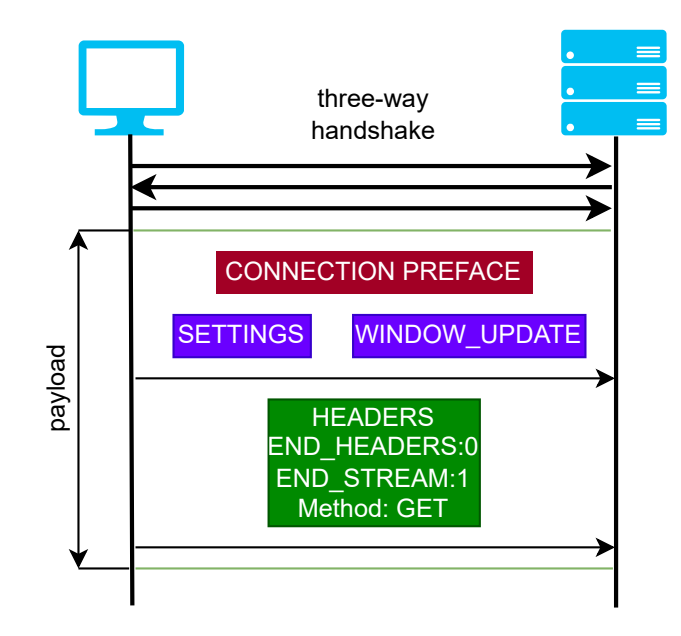

<span id="page-20-2"></span>Obr. 3.4: Slow HEADERS DoS.

Při obdržení rámce HEADERS server předpokládá, že rámec není kompletní a očekává zaslání dalšího rámce s kompletními daty (toto určuje END\_STREAM). V případě žádosti typu POST jsou oba příznaky rámce HEADERS resetovány. [\[21\]](#page-60-4)

## <span id="page-21-0"></span>**3.5 HTTP/2 Slow SETTINGS**

Tento útok je založen na nutnosti potvrzení rámce SETTINGS oběma stranami komunikace. Pokud potvrzující nepotvrdí rámec v definovaném čase, spojení může být ukončeno. Útok probíhá způsobem, že klient zasílá běžnou žádost typu GET nebo POST. [\[21\]](#page-60-4)

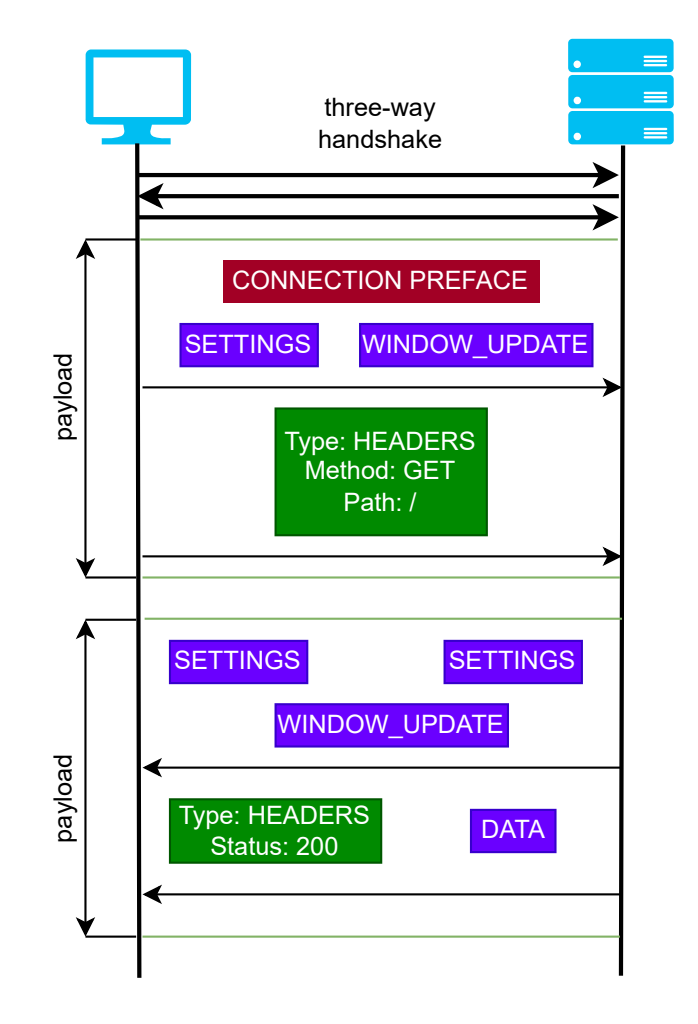

<span id="page-21-1"></span>Obr. 3.5: Slow SETTINGS DoS.

Oproti ostatním pomalým útokům je zde rozdíl v tom, že server zde normálně odpovídá, tedy zasílá rámce DATA a potvrzující rámec SETTINGS, tento zasílá dvakrát, ve druhém zasílá své nastavení komunikace a od útočníka chce potvrzení. Útočník potvrzení serveru nezasílá a komunikace trvá, dokud není serverem ukončena. [\[21\]](#page-60-4)

# <span id="page-22-0"></span>**4 Historie jednotlivých verzí HTTP protokolů**

Hlavním tématem této práce je popsání HTTP protokolu. V první části je nutné uvést vývoj tohoto protokolu v průběhu posledních let. Další část bude zaměřena na typy HTTP protokolu.

Vyvíjení tohoto protokolu začal Tim Berners-Lee se svým týmem v organizaci *CERN* v roce 1989. Šlo o způsob, kde v rámci sítě propojených počítačů, které by poskytovaly přístup k obsahu a tyto obsahy propojovaly, aby se vzájemně odkazovaly na sebe v reálném čase, tedy otevření odkazu zobrazí připojený dokument.

Během roku 1989 a 1990 Berners-Lee publikoval návrh tvorby systému, založil první webový server založený na HTTP protokolu a první webový prohlížeč, který byl schopen přijímat HTTP požadavek dokumentů a zobrazovat je v tomto webovém prohlížeči. [\[14\]](#page-60-5)

## <span id="page-22-1"></span>**4.1 HTTP/0.9**

Prvním publikovaným protokolem byla verze 0.9 v roce 1991. Tato publikovaná specifikace měla dokumentaci okolo 700 slov. Specifikace definovala, že komunikace probíhá přes TCP/IP protokol přes server a doporučený port (v tomto případě se jedná o port 80, jelikož jde o nezabezpečenou verzi HTTP). Jednotlivé řádky ASCII (American Standard Code for Information Interchange) budou zaslány přes metodu *GET*. Tedy jediná dostupná metoda v této verzi 0.9 byla **GET** – přes tuto metodu lze získat data z webového serveru. Zároveň odpověď serveru na metodu *GET* byla velmi jednoduchá. Nebyly zde ani HTTP hlavičky, na rozdíl od dalších verzí, kde je už nalezneme. Verze neobsahovala ani chybové kódy a kódy stavů. [\[5\]](#page-59-5)

## <span id="page-22-2"></span>**4.2 HTTP/1**

Tato verze je založena na TCP spojení. Každý dotaz na stejný server vytváří samostatné TCP spojení. Další podporované metody v této verzi byly:

- **HEAD** jedná se o podobnou metodu jako *GET*, ale server nemusí v odpovědi vrátit *Entity-Body*.
- **POST** metoda, která umožňuje klientovi zaslat na server data. [\[9\]](#page-59-6)

## <span id="page-23-0"></span>**4.3 HTTP/1.1**

Tato verze začala používat "keep-alive" metodu, díky které je možné v rámci jedné TCP komunikace zasílat požadavky a není nutné vytvářet další spojení pro každý další požadavek. Další podporované metody v této verzi byly:

- **OPTIONS** představuje žádost o informace dostupné v řetězci žádost/odpověď.
- **PUT** tato metoda se využívá k zaslání dat na server a tím je buď vytvoří, jako metoda *POST* a nebo tato data přepíše, jako metoda *UPDATE*, rozdíl mezi *PUT* a *POST* je, že při využití metody *PUT* se data nevkládají stále znovu.
- **DELETE** metoda, která zasílá žádost o smazání daných dat. [\[10\]](#page-59-7)

## <span id="page-23-1"></span>**4.3.1 Rozdíly oproti HTTP/1**

- Hlavička hosta slouží ke směrování zpráv přes proxy server, je důležitá pro rozlišování domén, které ukazují na stejnou IP adresu.
- Trvající spojení popsané viz výše.
- Nové metody popsané výše.
- Pokračující statusy předchází odmítnutí zprávy, klient může nejprve odeslat pouze hlavičku požadavku a obdrží stavový kód.

Mezi další rozdíly patří komprese, dekomprese hlavičky a podpora jazyků. [\[22\]](#page-60-6)

## <span id="page-23-2"></span>**4.4 HTTP/3**

Standard, který definuje mechanismus dotaz-odpověď mezi klientem a serverem. Nejprve byl protokol HTTP/3 nazýván jako "HTTP-over-QUIC", hlavní myšlenkou je, aby syntaxe a protokol HTTP/2 a jeho funkcionality byly kompatibilní s protokolem transportní vrstvy QUIC (Quick UDP Internet Connections). S novým protokolem plynou nové výhody oproti HTTP/2. Jedná se zejména o potlačení HOL blocking, nový kryptografický handshake a zabudované šifrování. [\[23\]](#page-60-7)

## <span id="page-23-3"></span>**4.4.1 QUIC**

QUIC funguje na UDP protokolu. UDP protokol vytváří nespojovanou a nespolehlivou cestu. Hlavním rozdílem mezi HTTP/2 a HTTP/3 verzemi protokolu HTTP je, že nová verze přešla na UDP protokol. QUIC vznikl zhruba rok před novou verzí HTTP/3. Díky tomuto protokolu je možná implementace protokolu TLS 1.3 (Transport Layer Security). [\[23\]](#page-60-7)

## <span id="page-24-0"></span>**4.5 HTTPS**

Jedná se o zabezpečenou verzi HTTP protokolu. V jeho přenosu je komunikace šifrována, nelze tedy zprávu zaslanou pomocí tohoto protokolu odposlechnout. Protokol pracuje na portu 443. Použití HTTPS (Hypertext Transfer Protocol Secure) komunikace lze jednoduše zjistit v prohlížeči, kde ve vyhledávači lze vidět předponu  $\mu,$ https://". [\[24\]](#page-60-8)

Výhody:

- Šifrovaná komunikace příkladem může být vyplňování formulářů na webu, které při odposlechu nepůjde přečíst.
- Integrita dat odolné vůči odposlechu.
- Důvěrnost stránka není podvržena útočníkem. [\[24\]](#page-60-8)

### <span id="page-24-1"></span>**4.5.1 TLS 1.2**

Oproti svému předchůdci TLS 1.1 nabízí zvýšené zabezpečení, TLS 1.1 zabezpečení obsahovalo kombinaci MD5/SHA-1, nová verze toto nahradila jedinou funkcí HASH. Dále je umožněna lepší možnost výběru algoritmu pro šifrování ověřování u klienta a serveru. [\[25\]](#page-60-9)

### <span id="page-24-2"></span>**4.5.2 TLS 1.3**

Jedná se o standard šifrování internetové komunikace. Doplňuje nedostatky TLS 1.2. Rozdílem je, že protokoly pro šifrování ověřování, které už nebyly bezpečné, tak tento bezpečnostní standard eliminuje (např. DES, MD5). Kvalitnější je zejména TLS Handshake. TLS 1.2 využíval se svými předchůdci 2-RTT (Round Trip Time Resumption), kde doba zpoždění činila 500 ms. TLS 1.3 využívá 0-RTT, toto významně redukuje zpoždění, neboť ve chvíli, kdy je na stránce už navázáno spojení, tak při opětovném navštívení stránky, nebo obnovení už ověřování už neprobíhá. Toto je významná výhoda oproti TLS 1.2. [\[26\]](#page-61-1)

## <span id="page-25-0"></span>**5 Protokol HTTP/2**

HTTP/2 poskytuje optimalizovaný přenos pro architekturu HTTP. Byla potřeba vytvořit efektivnější verzi tohoto protokolu, protože předešlá verze HTTP1.1 už neměla dostatečné funkcionality. Obecně tato nová verze podporuje všechny funkce verzí předešlých. Jedná se o protokol aplikační vrstvy, který běží na aplikační vrstvě přes TCP spojení a klient je zde iniciátor spojení se serverem na portu 80.

Základní a nejmenší jednotkou v protokolu HTTP/2 je **rámec**. Každý typ rámce dělá odlišnou funkcionalitu. Například rámce HEADERS a DATA tvoří základ HTTP dotazů a odpovědí. Další rámce jako SETTINGS, WINDOW\_UPDATE

a PUSH\_PROMISE se používají pro podporu dalších HTTP/2 funkcionalit, budou blíže popsány v rámci této práce.

Protokol HTTP/2 využívá schéma jak HTTP, tzn. nezabezpečené verze HTTP protokolu, tak HTTPS (Hypertext Transfer Protocol Secure), tento protokol je využit v nových počítačových doménách pro zabezpečenou komunikaci s možností certifikátu. [\[12\]](#page-59-8)

### <span id="page-25-1"></span>**5.1 Přechod z SPDY na protokol HTTP/2**

Protokol *SPDY* vytvořil Google, 8. února 2016 se rozhodl stáhnout *SPDY* a uvolnit cestu nástupci HTTP/1.1, tedy protokolu HTTP/2, který byl dokončen a schválen.

*SPDY* Google začal vyvíjet z důvodu, že verze HTTP protokolu už nestačila na rychlý vývoj webů ze statických, které téměř nic neuměly na dynamické weby, které obsahovaly hodně složitějších věcí, na které tento původně navrhovaný protokol nestačil. *Google* tedy v tomto ohledu přišel s komplexnějším protokolem SPDY, na kterém je HTTP/2 založený, ale tento také nestačil na celou dobu, proto se rozhodli uvolnit cestu původní specifikaci.

Nikdy ani nebylo zamýšleno, že by *SPDY* byl plnohodnotnou náhradou, pouze vytvořil základy pro HTTP/2 zlepšením přenosu dat bez narušení zpětné kompatibility. [\[11\]](#page-59-9)

## <span id="page-25-2"></span>**5.2 Rozdíly mezi HTTP/1.1 a HTTP/2**

Jedním ze základních rozdílů mezi těmito dvěma verzemi protokolu HTTP je multiplexování. Zatímco u verze HTTP/1.1 se při každém jednom požadavku otevírá nové TCP spojení, tak u HTTP/2 jsou všechny soubory přenášeny v rámci jednoho TCP spojení mezi lokálním klientem a serverem. Tohoto si lze všimnout přímo na obr. [5.1.](#page-26-2) [\[8\]](#page-59-10)

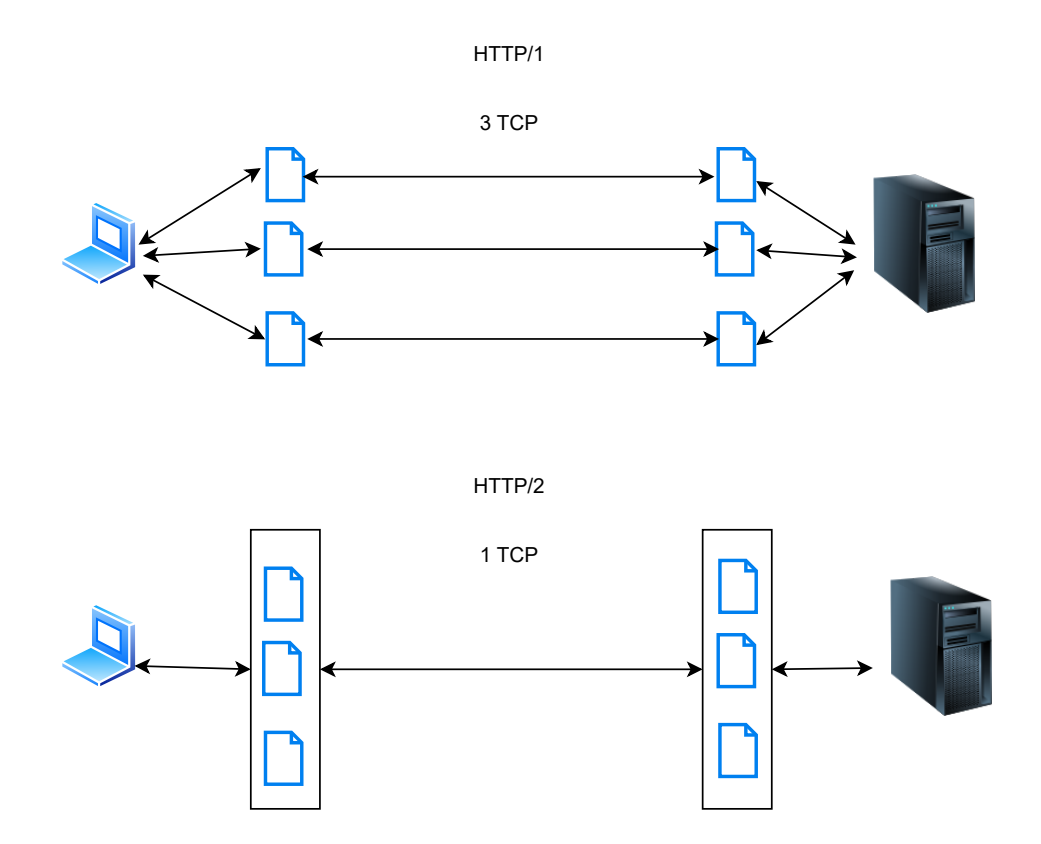

<span id="page-26-2"></span>Obr. 5.1: Zobrazení TCP spojení na jednotlivých protokolech.

HTTP/1.1 zasílá zprávy jako prostý text, ale HTTP/2 zprávy zakóduje do binárních dat a pečlivě je uspořádá.

Načítání dalších zdrojů ze serveru vyžaduje, aby klient zaslal opakovaně požadavky a zároveň opakovaně tvořil a přerušoval TCP spojení. [\[8\]](#page-59-10)

#### <span id="page-26-0"></span>**5.2.1 HTTP/1.1**

Tato verze protokolu tuto situaci popsanou výše řeší vytvořením trvalého spojení mezi serverem a klientem, dokud není pevně uzavřeno jednou z komunikujících stran. Klient tedy v této verzi může používat vytvořené TCP spojení opakovaně.

Nicméně problematický je zde HOL blocking (Head-Of-Line blocking).

Tedy při zasílání jednotlivých dotazů a odpovědí se může stát, že jeden dotaz není vyřešený a tím pádem ostatní čekají ve frontě a nejsou připuštěné. [\[10\]](#page-59-7)

#### <span id="page-26-1"></span>**5.2.2 HTTP/2**

Byla zavedena vrstva binárního rámce, tato vrstva rozděluje dotazy a odpovědi na malé datové pakety a kóduje je, díky této vrstvě může běžet souběžně více dotazů a odpovědí a tím je vyřešený problém HOL blocking.

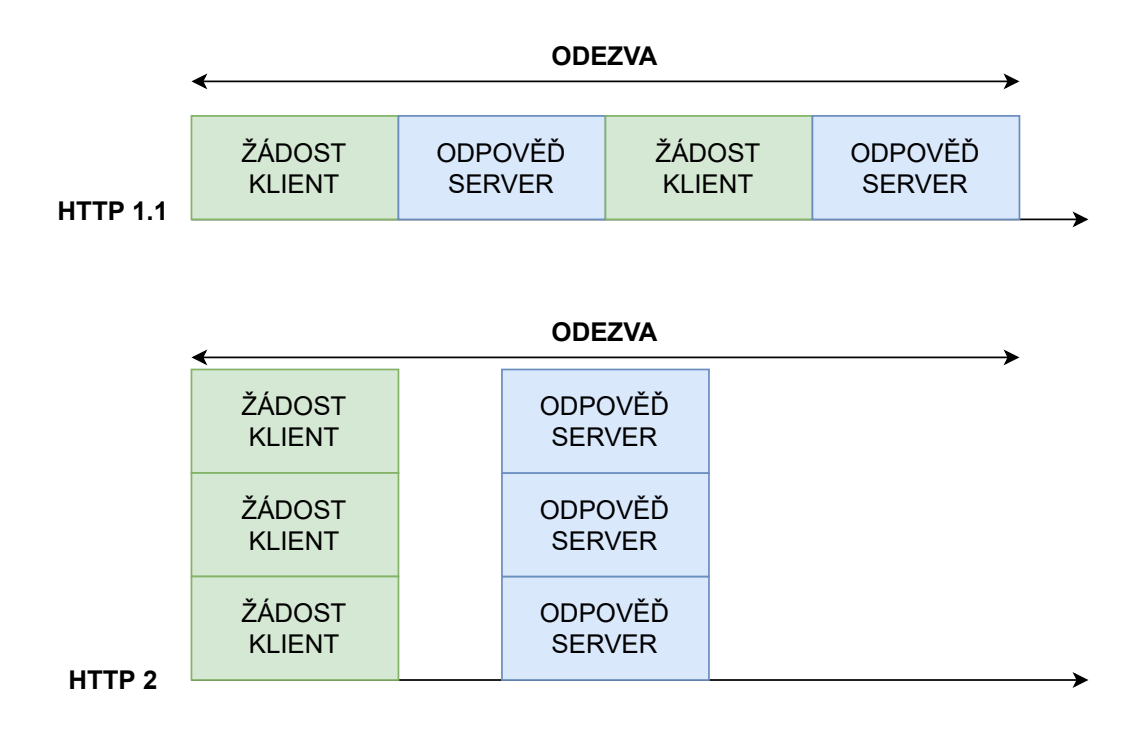

<span id="page-27-1"></span>Obr. 5.2: Zobrazení zasílání dotazů a odpovědí v HTTP.

Dalším řešením je souběžná komunikace, ne jak u verze HTTP/1.1 viz obr. [5.2,](#page-27-1) je možné zasílat jednotlivé dotazy souběžně a server také bude odpovídat souběžně na dotazy, nevznikne tedy HOL blocking, jak bylo výše popsáno. [\[8\]](#page-59-10)

## <span id="page-27-0"></span>**5.3 Výhody a nevýhody protokolu HTTP/2**

Výhody:

- HTTP/2 podporuje celkový multiplex pro dotazy i odpovědi přes TCP spojení, díky této podpoře multiplexace je snížena latence a zvýšena celková kapacita sítě spolu s dostupností sítě.
- S moderními dobou rostly požadavky na výkon zdroje. Vývojáři tedy v nové verzi HTTP/2 přišli s funkcemi na úrovni protokolu jako server push, závislost na streamování a upřednostňování, komprese hlavičky a binární formát vrstvy, tedy jde o lepší využití sítě.
- Díky přenosu více dat v komunikaci od klienta k serveru se zvýšil výkon webu.
- Všechny moderní webové prohlížeče podporují HTTP/2 přes zabezpečenou verzi HTTPS s SSL (Secure Sockets Layer) certifikátem.
- Využití HPACK algoritmu umožňuje překonat protokolu HTTP/2 různé zranitelnosti. Tento protokol má příkazy v binární formě a komprimuje metadata HTTP hlavičky, aby se chránila citlivá data v komunikaci mezi dvěma zařízeními.

Nevýhody

- Zatímco předchozí verze HTTP protokolu potlačily HOL blocking, TCP komunikace, na které je tato verze protokolu založena stále není bezchybně vyřešena.
- Pokud klientovo zařízení pracuje na velmi pomalé síti, tak se datové pakety začínají ztrácet a kvalita sítě je snížena na jediné HTTP/2 připojení. Díky tomuto problému na straně klienta je celá komunikace výrazně zpožděna.
- Špatné zabezpečení souboru cookie není vyřešeno ve verzi HTTP/2. Cookie jsou textový soubor, který obsahuje data od klienta, tato data byla získána serverem a webovou stránkou. Tento soubor díky nízkému zabezpečení může být ukraden a klientovi mohou být zneužity jeho citlivé údaje. [\[8\]](#page-59-10)

### <span id="page-28-0"></span>**5.4 HTTP/2 connection preface**

Každý koncový bod je povinen zaslat connection preface jako finální potvrzení, že se protokol bude pro danou komunikaci využívat a stanovit počáteční nastavení HTTP/2 spojení. Klient i server každý zasílá rozdílný connection preface.

Klientův connection preface začíná se sekvencí 24 oktetů, které jsou v hexové notaci:

0 x505249202a20485454502f322e300d0a0d0a534d0d0a0d0a

Connection preface začíná textovým řetězcem:

 $"PRI_ "HTTP /2.0\r\nh r\nSM\r\nh\nr\nh\nr\nu"$ 

tato sekvence musí obsahovat rámec SETTINGS, který může být prázdný. Klient zasílá svůj connection preface jako první data pro samotnou komunikaci. Connection preface serveru se skládá z rámce SETTINGS, který může být také prázdný a také se musí jednat o první rámec, který samotný server zašle.

K eliminaci zbytečné latence je klient oprávněn zasílat přídavné rámce na server bezprostředně po zaslání svého connection preface bez čekání, než obdrží connection preface od serveru. Nicméně se může stát, že rámec SETTINGS bude obsahovat nějaké úpravy nastavení, jak má klient komunikovat se serverem, v některých nastaveních je možné, aby server převedl tento rámec hned, aby klient věděl, jak má se serverem komunikovat, tím se zabrání, aby klient následně obdržel tento rámec a v této stávající komunikaci už serveru zaslal své další rámce a až potom obdržel nastavení, jak měl vlastně komunikovat.

Klienti a servery musí označit chybný connection preface jako chybu spojení rámcem PROTOCOL\_ERROR. Rámec GOAWAY může být vynechán, protože chybný connection preface indikuje, že jedna ze stran nevyužívá protokol HTTP/2. [\[12\]](#page-59-8)

## <span id="page-29-0"></span>**5.5 HTTP rámce**

Jakmile je navázáno HTTP/2 spojení, tak si koncové body mohou začít vyměňovat jednotlivé rámce.

Formát rámce: všechny rámce začínají s fixním 9 oktetovým záhlavím, které je doplněno payloadem rámce s proměnlivou délkou.

```
HTTP Frame {
Length (24) ,
Type (8) ,
Flags (8) ,
Reserved (1) ,
Stream Identifier (31) ,
Frame Payload ( ...), }
```
- Length: Délka payloadu rámce. Hodnoty větší než 2<sup>14</sup> nemohou být odeslány, pokud příjemce nenastavil vyšší hodnotu rámce SETTINGS\_MAX\_FRAME\_SIZE.
- **Type:** 8bitový typ rámce. Typ rámce popisuje formát a sémantiku rámce.
- **Flags:** 8bitové pole rezervováno pro booleovské specifické příznaky pro typ rámce.
- **Reserved:** Rezervované 1bitové pole. Sémantika tohoto bitu není definovaná a bit musí zůstat nenastavený, když se posílá a musí být ignorovaný když je přijat.
- **Stream Identifier:** Je vyjádřený jako netypová 31bitová celočíselná hodnota.
- **Frame Payload:** Jsou poslaná data ze zdroje k cíli. [\[12\]](#page-59-8)

#### <span id="page-29-1"></span>**5.5.1 Velikost rámce**

Velikost payloadu rámce je limitovaná maximální velikostí, kterou příjemce definuje v rámci SETTINGS\_MAX\_FRAME\_SIZE nastavení. Toto nastavení může mít kteroukoliv hodnotu mezi $2^{14}$  a  $2^{24}-1$  oktetů.

Implementace musí být schopny přijímat a zpracovávat rámce až do 2 <sup>14</sup> oktetů a k tomu 9 oktetů rámec hlavičky. Při popisu velikostí rámců není zahrnuta velikost záhlaví rámce.

Koncový bod musí zaslat chybovou zprávu FRAME\_SIZE\_ERROR, pokud rámec přesahuje délku definovanou v SETTINGS\_MAX\_FRAME\_SIZE, a to i v případě, že velikost překračuje definovaný limit nebo je příliš nízká na to, aby obsahovala minimálně povinné data rámce.

Koncové body nejsou povinné využít všechen dostupný prostor v rámci. Reakční doba může být zvýšena využitím rámců které jsou menší než povolená maximální velikost daného rámce. Zasílání rámců velké kapacity může ve výsledku způsobit

zpoždění v komunikaci mezi dvěma koncovými body, zpoždění může být problém, pokud se zasílá časově citlivý rámec např. WINDOW\_UPDATE, který v případě zpoždění může snížit výkon. [\[12\]](#page-59-8)

## <span id="page-30-0"></span>**5.6 Komprese hlavičky**

HTTP hlavičky jsou používané k zasílání přídavných informací ohledně dotazů a odpovědí od klienta k serveru a opačně. Některé hlavičky jsou zasílány s každým dotazem.

- Cookie jsou zasílány s každým dotazem na každou doménu.
- User-Agent obvykle uvádí používaný webový prohlížeč, nikdy se nemění v probíhající relaci a odesílá se s každým dotazem.
- Host tato hlavička se využívá k úplné kvalifikaci dotazované URL (Uniform Resource Locator) a je vždy stejná pro každou žádost.
- Accept tato hlavička definuje formát odpovědi.
- Accept-Encoding hlavička definující formát komprese. [\[12\]](#page-59-8)

## <span id="page-30-1"></span>**5.7 Streamy a multiplexování**

Stream je nezávislá a obousměrná sekvence rámců vyměňovaných mezi koncovými uživateli, tedy mezi klientem a serverem, kteří komunikují přes HTTP/2 spojení.

Základní charakteristiky streamu:

- Jedno HTTP/2 spojení může obsahovat souběžně více otevřených streamů s dalšími koncovými body.
- Stream může být založen a využíván jednostranně nebo sdílen s ostatními koncovými body.
- Stream může být ukončen jedním z koncových bodů.
- Pořadí zasílaných rámců je důležité, neboť je příjemce zpracovává v pořadí ve kterém je přijímá, například pořadí rámců HEADERS a DATA je sémanticky významný.
- Streamy jsou identifikovány celočíselnou hodnotou. Identifikátory streamů jsou přiděleny koncovými zařízeními, které spojení začaly. [\[12\]](#page-59-8)

## <span id="page-30-2"></span>**5.8 Definice rámců**

Specifikace definuje čísla typů rámců, jednotlivé rámce jsou definovány unikátním 8bitovým typem kódu. Každý typ rámce slouží k jinému účelu, jak bylo již dříve popisováno v rámci této práce, nyní jednotlivé rámce budou blíže popsány.

Každý rámec je jiný a může způsobit změnu stavu spojení dvou koncových bodů, z tohoto důvodu je nutné, aby koncové body (klient a server) měly sdílený pohled na to, jak bude daná komunikace ovlivněna zasláním konkrétních rámců. [\[12\]](#page-59-8)

#### <span id="page-31-0"></span>**5.8.1 Rámec DATA**

Jeden nebo více rámců DATA jsou využívány k přenosu HTTP dotazu nebo odpovědi daného obsahu zprávy. Tento rámec může také obsahovat výplň, která může regulovat velikost dané zprávy, která je obsahem tohoto rámce a výplň patří také mezi bezpečnostní prvek. [\[12\]](#page-59-8)

```
DATA Frame {
    Length (24) ,
    Type (8) = 0x00,
    Unused Flags (4) ,
    PADDED Flag (1) ,
    Unused Flags (2) ,
    END STREAM Flag (1),
    Reserved (1) ,
    Stream Identifier (31) ,
    [ Pad Length (8)] ,
    Data (..) ,
    Padding (..2040) ,
```
}

Části rámce jako délka (length), typ (type) apod. byly dříve popsány. Nyní bude zobrazena pouze dosud nepopsaná část. [\[12\]](#page-59-8)

- Pad Length: 8bitové pole obsahující délku výplně rámce v jednotkách oktetů, toto pole je zobrazeno pouze v případě, že příznak PADDED je nastaven.
- Data: aplikační data
- Padding: musí být nastavena nulová hodnota, příjemce ověřuje tento příznak a pokud není nulový, tak daný rámec může vyhodnotit jako chybu spojení. [\[12\]](#page-59-8)

### <span id="page-31-1"></span>**5.8.2 Rámec HEADERS**

Je využíván k otevření streamu a nese fragment pole. Tento rámec také může být zaslán na stream ve stavech "idle", "reserved (local)", "open" nebo "half-closed (remote)".

```
HEADERS Frame {
    Length (24) ,
    Type (8) = 0x01,
    Unused Flags (2) ,
    PRIORITY Flag (1) ,
    Unused Flag (1) ,
    PADDED Flag (1) ,
    END HEADERS Flag (1),
    Unused Flag (1) ,
    END STREAM Flag (1),
    Reserved (1) ,
    Stream Identifier (31) ,
    [ Pad Length (8)] ,
    [Exclusive (1)],
    [ Stream Dependency (31)] ,
    [ Weight (8)] ,
    Field Block Fragment (..) ,
    Padding (..2040) ,
```
}

- Exclusive: je zobrazován pouze v případě, že příznak PRIORITY je nastaven.
- Stream Dependency: identifikátor, který je zobrazován ve stejném případě jako Exclusive.
- Weight: stejný případ jako Exclusive. [\[12\]](#page-59-8)

#### <span id="page-32-0"></span>**5.8.3 Rámec SETTINGS**

Tento rámec slouží k zaslání konfiguračních parametrů, které si předem stanoví dva komunikující uzly, jako jsou preference a omezení. Rámec je také využit k potvrzení tohoto nastavení odesláním od příjemce, kterému dorazil původní rámec.

Nastavení není vyjednáno ve chvíli, kdy např. klient zašle nějaký požadavek v rámci SETTINGS, zatímco server jako odpověď ve svém rámci zasílá jinou hodnotu.

Rámec musí být vždy zaslán oběma koncovými body.

Nově zaslaný rámec SETTINGS mění původní konfigurační parametry v rámci komunikace.

Tento rámec ovlivňuje stav připojení, špatně zaslaný rámec nebo nekompletní rámec SETTINGS je označen jako chyba spojení PROTOCOL\_ERROR.

Pokud rámec obsahuje odlišnou délku než násobek 6 oktetů, tak je označen za chybu spojení FRAME\_SIZE\_ERROR.

```
SETTINGS Frame {
    Length (24) ,
    Type (8) = 0x04,
    Unused Flags (7) ,
    ACK Flag (1) ,
    Reserved (1) ,
    Stream Identifier (31) = 0,
    Setting (48) ... ,
    Setting {
    Identifier (16) ,
    Value (32) ,
```
}

}

Definované nastavení

- **SETTINGS** HEADER TABLE SIZE: informuje koncový bod o maximálně velikosti kompresní tabulky.
- **SETTINGS\_ENABLE\_PUSH**: jde o možnost povolit nebo zakázat server push.
- **SETTINGS\_MAX\_CONCURRENT\_STREAMS**: udává maximální počet souběžných streamů, které odesílat dovolí.
- **SETTINGS\_INITIAL\_WINDOW\_SIZE**: udává počáteční velikost okna odesílatele pro stream.
- **SETTINGS\_MAX\_FRAME\_SIZE**: největší velikost payloadu rámce, který je odesílatel schopen akceptovat.
- **SETTINGS\_MAX\_HEADER\_LIST\_SIZE**: informuje o maximální velikosti pole, které odesílatel může přijmout.

Ve chvíli, kdy je zasláno jiné nastavení, tak příjemce toto nastavení ignoruje. [\[12\]](#page-59-8)

### <span id="page-33-0"></span>**5.8.4 Rámec PUSH\_PROMISE**

Tento rámec se využívá pro upozornění koncového bodu o tom, že odesílatel má v úmyslu zahájit s ním spojení. [\[12\]](#page-59-8)

```
PUSH_PROMISE Frame {
    Length (24) ,
    Type (8) = 0x05,
    Unused Flags (4) ,
    PADDED Flag (1) ,
    END HEADERS Flag (1),
    Unused Flags (2) ,
    Reserved (1) ,
    Stream Identifier (31) ,
    [ Pad Length (8)] ,
    Reserved (1) ,
    Promised Stream ID (31) ,
    Field Block Fragment (..) ,
    Padding (..2040) ,
```
#### <span id="page-34-0"></span>**5.8.5 Rámec GOAWAY**

Tento rámec se využívá k zahájení vypnutí spojení, nebo signalizování chybového stavu. Umožňuje koncovému bodu zastavit přijímání nových streamů, zatímco dokončuje zpracování předešlých založených streamů. Tento rámec má také využití u administrátorů, kdy se může zaslat před údržbou serveru. [\[12\]](#page-59-8)

```
GOAWAY Frame {
    Length (24) ,
    Type (8) = 0x07,
    Unused Flags (8) ,
    Reserved (1) ,
    Stream Identifier (31) = 0 ,
    Reserved (1) ,
    Last-Stream-ID (31),
    Error Code (32) ,
    Additional Debug Data (..) ,
```
}

}

#### <span id="page-35-0"></span>**5.8.6 Rámec WINDOW\_UPDATE**

Rámec slouží k flow control. Tento rámec byl dříve blíže popsán v rámci této práce. [\[12\]](#page-59-8)

```
WINDOW_UPDATE Frame {
    Length (24) = 0x04,
    Type (8) = 0x08,
    Unused Flags (8) ,
    Reserved (1) ,
    Stream Identifier (31) ,
    Reserved (1) ,
    Window Size Increment (31) ,
```
### <span id="page-35-1"></span>**5.8.7 Rámec CONTINUATION**

Je používán k pokračování sekvence fragmentů bloků pole. Může být zaslán libovolný počet těchto paketů, dokud je předchozí rámec ve stejném streamu. [\[12\]](#page-59-8)

```
CONTINUATION Frame {
    Length (24) ,
    Type (8) = 0x09,
    Unused Flags (5) ,
    END_HEADERS Flag (1) ,
    Unused Flags (2) ,
    Reserved (1) ,
    Stream Identifier (31) ,
    Field Block Fragment (..) ,
```
}

}

## <span id="page-36-0"></span>**5.9 Chybové kódy**

Využívají se v rámcích RST\_STREAM a GOAWAY na sdělení důvodu proč došlo k chybě streamu nebo spojení.

Definování následujících chybových kódů:

- **NO** ERROR přidružený stav není výsledkem chyby.
- **PROTOCOL\_ERROR** koncový bod zjistil nespecifickou chybu protokolu.
- **INTERNAL\_ERROR** koncový bod zaznamenal neočekávanou vnitřní chybu.
- **FLOW** CONTROL ERROR koncový bod zjistil, že druhý koncový bod porušil flow control.
- **SETTINGS** TIMEOUT koncový bod odeslal rámec SETTINGS, ale nedostal odpověď v definovaném čase.
- **STREAM** CLOSED obdržení rámce po "half-closed" stavu streamu.
- **FRAME\_SIZE\_ERROR** obdržení rámce s neplatnou velikostí.
- **REFUSED\_STREAM** odmítnutí streamu.
- **CANCEL** indikuje, že bude ukončovat stream.
- **COMPRESSION** ERROR koncový bod není schopen udržet kontext komprese sekce pole pro připojení.
- **CONNECT\_ERROR** spojení navázané v reakci na požadavek CONNECT bylo resetováno nebo uzavřeno zvláštním způsobem.
- **ENHANCE\_YOUR\_CALM** jeden z koncových bodů zjistil, že partner může přetěžovat spojení.
- **INADEQUATE\_SECURITY** přenos obsahuje charakteristické vlastnosti, které nesplňují minimální požadavky zabezpečení.
- **HTTP** 1 1 **REQUIRED** koncový bod chce využívat HTTP/1.1 místo HTTP/2. [\[12\]](#page-59-8)

## <span id="page-37-0"></span>**6 HPACK: Komprese hlavičky pro HTTP/2**

V HTTP/1.1 u pole záhlaví neprobíhala komprese. Se zvětšujícím se nárůstem uživatelů přistupujících k webovým serverům kvůli zbytečnému pole záhlaví, se spotřebovávala šířka pásma, která zvyšovala znatelně latenci.

SPDY řešil tuto redundanci kompresí polí záhlaví pomocí formátu DEFLATE, který se ukázal jako efektivní. Nicméně toto řešení nebylo zabezpečené a bylo prolomené.

HPACK formát je záměrně jednoduchý a neflexibilní. Obě vlastnosti umožňují chybě implementace. [\[13\]](#page-59-11)

Terminologie:

- **Pole záhlaví**: Pár jméno-hodnota.
- **Dynamická tabulka**: Spojuje uložená pole záhlaví s hodnotami indexu. Tabulka je dynamická a specifická pro kontext kódování nebo dekódování.
- **Statická tabulka**: Staticky spojuje pole záhlaví, které se často vyskytuje s hodnotami indexu. Tabulka je pouze pro čtení a sdílená mezi všemi kontexty kódování a dekódování.
- **Seznam záhlaví**: Seznam záhlaví je uspořádaná kolekce polí záhlaví, která jsou kódována společně a mohou obsahovat duplicitní pole záhlaví.
- **Reprezentace pole záhlaví**: Pole záhlaví může být reprezentováno v zakódované formě jako index.
- **Blok záhlaví**: Seznam reprezentací pole záhlaví, který po dekódování poskytne kompletní seznam záhlaví. [\[13\]](#page-59-11)

## <span id="page-37-1"></span>**6.1 Proces komprese**

Specifikace nedefinuje konkrétní algoritmus pro kódování. Ale přesně definuje, jaké chování se od tohoto algoritmu očekává. [\[13\]](#page-59-11)

#### <span id="page-38-0"></span>**6.1.1 HPACK statická tabulka**

HPACK má statickou tabulku obsahující 61 společných názvů záhlaví (v některých případech i hodnoty). Pro představu jsou některé hodnoty v následující tabulce

| Index | Název záhlaví | Hodnota záhlaví |
|-------|---------------|-----------------|
|       | :authority    |                 |
| 2     | :method       | <b>GET</b>      |
| 3     | :method       | <b>POST</b>     |
|       | :path         |                 |
| 5     | :path         | $/$ index.html  |
|       | :scheme       | $\mathrm{http}$ |

<span id="page-38-4"></span>Tab. 6.1: HPACK statická tabulka

Tato tabulka se využívá pro dotazy a odpovědi a umožňuje HTTP zprávě efektivní komprese běžně používaných názvů. Například záhlaví

: method : GET

může být komprimováno jako reference na index 2, dle tab. [6.1.](#page-38-4) [\[14\]](#page-60-5)

## <span id="page-38-1"></span>**6.2 HPACK dynamická tabulka**

Dynamická tabulka začíná na pozici 62 po statické tabulce až k maximální velikosti tabulky definované v nastavení hodnoty SETTINGS\_HEADER\_TABLE\_SIZE v rámci SETTINGS. Dynamická tabulka je jedinečná pro každé TCP spojení. Proces vyhledávání v rámci dynamické tabulky je komplikovaný. [\[14\]](#page-60-5)

### <span id="page-38-2"></span>**6.3 HPACK typy záhlaví**

Záhlaví může být nastaveno, aby se dalo přidat do dynamické tabulky, nebo ne. Existují čtyři typy záhlaví, které budou popsány v následujících podsekcích. [\[14\]](#page-60-5)

#### <span id="page-38-3"></span>**6.3.1 Doslovná reprezentace pole záhlaví**

Jedná se o přímé vyhledání v tabulce (dynamické nebo statické), takže se používá, když název záhlaví a hodnota existuje v tabulce. Tato hlavička se skládá z hodnoty indexu tabulky doplněné na minimálně 7 bitů. [\[14\]](#page-60-5)

#### <span id="page-39-0"></span>**6.3.2 Doslovné pole záhlaví s přibývajícím indexováním**

Využívá se, když hodnota záhlaví není dostupná v tabulce, ale může být přidána do dynamické tabulky pro pozdější použití. [\[14\]](#page-60-5)

Tento typ obsahuje název záhlaví a hodnotu záhlaví. Pokud indexovaný název záhlaví je využívaný v tabulce (existuje v ní), bity obsahují 01, definují hodnotu indexu a následuje samotnou hodnotu záhlaví. [\[14\]](#page-60-5)

#### <span id="page-39-1"></span>**6.3.3 Doslovné pole záhlaví bez indexování**

Využívá se na položky, které se změní pro každý dotaz. Tyto typy obsahují název záhlaví, ale tento název a hodnota záhlaví nejsou vložené v dynamické tabulce. [\[14\]](#page-60-5)

#### <span id="page-39-2"></span>**6.3.4 Doslovné pole záhlaví nikdy neindexované**

Tento typ záhlaví se využívá pro citlivé informace (jména, hesla), informace které by neměly být vidět. [\[14\]](#page-60-5)

### <span id="page-39-3"></span>**6.4 Huffmanova kódovací tabulka**

Huffmanovo kódování závisí na definované tabulce kódů, využívá se pro každý znak v textu. Pro HPACK je tato tabulka definovaná v specifikaci, takže klient i server znají hodnoty, které využít na kódování a dekódování názvu a hodnoty záhlaví. Tabulka [6.2](#page-39-4) zobrazuje některé zakódované hodnoty. [\[14\]](#page-60-5)

| Symbol    |                   | ASCII kód   Huffmanův kód (binární) | Velikost (bity) |
|-----------|-------------------|-------------------------------------|-----------------|
| , ,       | (32)              | 010100                              | 6 <sup>1</sup>  |
| 기'        | (33)              | 11111110 00                         | [10]            |
| 266       | (34)              | 11111110 01                         | [10]            |
| '#'       | (35)              | 11111111 1010                       | $[12]$          |
| , 3,      | $\left(36\right)$ | 11111111  11001                     | $[13]$          |
| $\cdot_0$ | 48                | 00000                               | 5               |

<span id="page-39-4"></span>Tab. 6.2: HPACK Huffmanovo kódování

## <span id="page-40-0"></span>**7 Nástroj Apache JMeter**

Jedná se o *open source* aplikaci, která je celkově založená na jazyce Java a je navržena pro zátěžové testování a měření výkonu. Originálně byla vytvořena pro testování webových aplikací, ale od doby vzniku se rozšířila k účelu dalších testovacích funkcí.

JMeter může být použit na testování výkonu statických i dynamických zdrojů a webových dynamických aplikací. Umožňuje simulování vysoké zátěže na server, skupinu serverů, síť nebo testování jiného objektu a analyzování celkového výkonu daného objektu při různém typu zátěže.

Umožňuje testovat zátěž a výkon spoustu odlišných zařízení, aplikací, serverů, protokolů a spoustu dalších, např. HTTP, HTTPS a TCP. [\[6\]](#page-59-12)

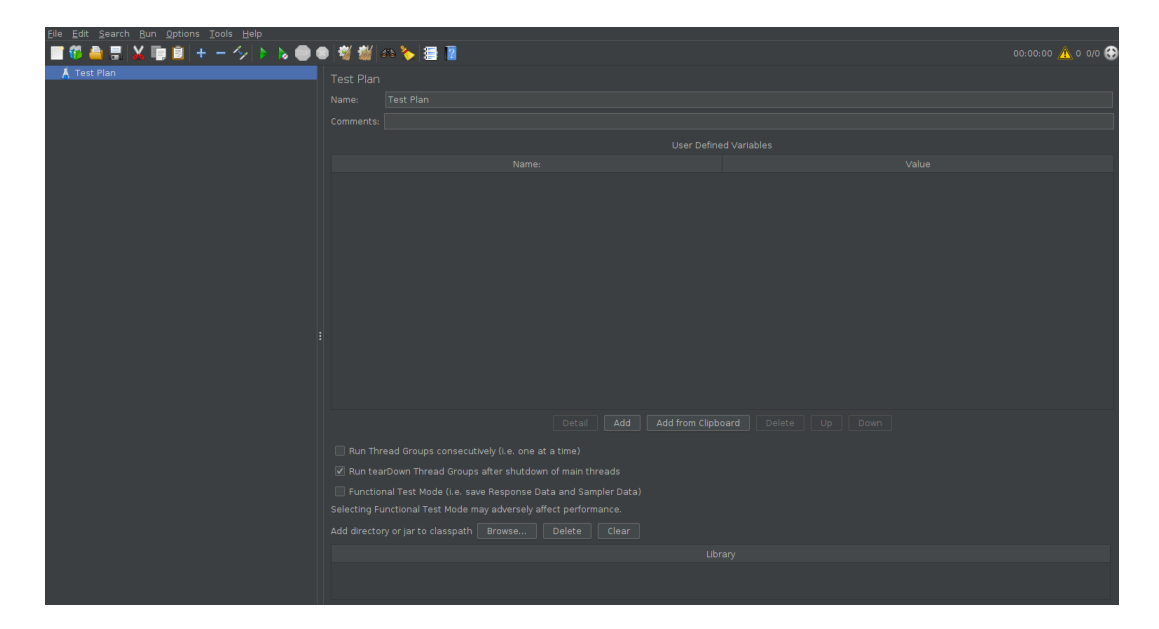

Obr. 7.1: Úvodní obrazovka nástroje JMeter.

## <span id="page-40-2"></span><span id="page-40-1"></span>**7.1 Spuštění nástroje JMeter**

Následující řešení bude vysvětlováno v rámci operačního systému Linux.

Pro práci s tímto nástrojem je nutné udělat pár kroků k jeho úspěšnému spuštění. V první řadě je nutné naklonovat repozitář například z verzovacího systému GitHub pomocí příkazu:

Výpis 7.1: Příkaz pro naklonování repozitáře JMeter

<span id="page-40-3"></span>git clone https :*// github . com / apache / jmeter*

Následně je nutné spustit v naklonované složce JMeteru přes příkazový řádek příkaz:

Výpis 7.2: Sestavení nástroje JMeter.

<span id="page-41-1"></span>./ gradlew build

Tento příkaz způsobí celkové zkompilování projektu a vytvoří spustitelný soubor jmeter.sh ve složce bin.

<span id="page-41-2"></span>Po těchto dvou základních příkazech [7.1](#page-40-3) a [7.2](#page-41-1) je možné spustit samotné GUI (Graphical User Interface) nástroje JMeter, jak lze vidět na obr. [7.1](#page-40-2) příkazy:

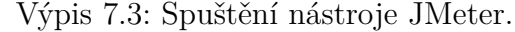

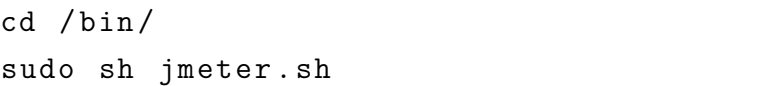

V rámci příkazového řádku se prvním příkazem ve výpisu [7.3](#page-41-2) lze přesunout do složky bin, kde je spustitelný soubor a následně jej spustit s právy superuživatele, z důvodu, když nástroj JMeter bude volat externí nástroje jako např. Python skript, tak by tuto operaci bez práv superuživatele nemohl provést, jelikož se jedná o zásah do systému.

Po zadání všech předešlých příkazů dojde ke spuštění uživatelského prostředí nástroje JMeter.

### <span id="page-41-0"></span>**7.2 Struktura nástroje JMeter**

Po naklonování JMeteru z oficiálního repozitáře na GitHubu bude složka po extrahování všech souborů obsahovat:

- backups tato složka slouží k zálohování skriptů.
- bin zde jsou uložené všechny binární soubory, dále jsou zde soubory potřebné pro spuštění nástroje, tato složka také obsahuje konfigurační soubory.
- doc obsahuje obrázky, CSS (Cascading Style Sheets) soubory, např. logo nástroje.
- extras jsou zde soubory XML (Extensible Markup Language), které jsou podporovány grafickým rozhraním nástroje.
- lib obsahuje spustitelné jar soubory, podsložka ext obsahuje externí moduly.
- license obsahuje všechny licence potřebné k provozování nástroje.
- xdocs obsahuje např. tutoriály o nástroji a uživatelský manuál. [\[7\]](#page-59-13)

### <span id="page-42-0"></span>**7.3 Vývoj nového modulu pro nástroj JMeter**

Nástroj JMeter je obecně přizpůsoben k tomu, aby do něj vývojáři měli snadné vyvíjet další moduly, obecně stačí v jednodušších případech vytvořit dvě třídy, a sice *Sampler* a *SamplerGui*. Třída **Sampler** se rozšiřuje abstraktní třídou AbstractSampler, zde dostaneme metody potřebné k provedení testu.

Další třída **SamplerGui** se rozšiřuje o abstraktní třídu AbstractSamplerGui a zde jsou také implementovány inicializační metody k vytvoření potřebného grafického rozhraní, toto grafické rozhraní se dále programuje přes Swing.

JMeter ve svém základu poskytuje velkou databázi modulů, na kterých se dá přímo stavět vytvářený modul, v případě této práce se bude jednat o modul HTTP request, který bude dále využit k vytvoření záplavových DoS útoků. Jelikož JMeter ve své nové verzi neposkytuje podporu HTTP/2 protokolu, je nutné využít externí modul od firmy BlazeMeter<sup>[1](#page-42-4)</sup>.

Možností při vývoji nového modulu je vytváření přímo v originálním zdrojovém kódu nástroje JMeter, tedy po vytvoření v našem případě tříd Sampler a SamplerGui se zavolá příkaz [7.2](#page-41-1) a následně se ve složce jmeter/build/libs vytvoří .jar soubor s novým modulem pro nástroj JMeter a tento soubor z této složky zkopírujeme a přesuneme do složky jmeter/lib/ext, kde se po následném restartování nástroje tento nový modul zobrazí.

#### <span id="page-42-1"></span>**7.3.1 Instalace Apache serveru v aktuální verzi HTTP/2**

Jelikož nejnovější verze Apache serveru, na který bude probíhat útok nepodporuje HTTP/2 protokol, je nutné doplňkovými příkazy podporu této verze HTTP protokolu umožnit.

<span id="page-42-2"></span>V první řadě je nutné na virtualizovaný stroj nainstalovat aktuální verzi Apache serveru příkazem, také je dobré aktualizovat příkazy potřebné k instalaci:

Výpis 7.4: Instalace Apache serveru.

```
sudo apt - get update
sudo apt - get upgrade
sudo apt-get install apache2
```
<span id="page-42-3"></span>Následně ověříme, zda je Apache server aktivní:

Výpis 7.5: Status Apache serveru.

```
systemctl status apache2
```
<span id="page-42-4"></span><sup>1</sup>firma, která vyvíjí nové moduly pro Apache JMeter

Dále je nutné nakonfigurovat firewall k zvýšení zabezpečení a povolit, aby přijímal spojení *OpenSSH* a *Apache Full*, které umožňuje zasílat požadavky i zabezpečené verze HTTPS na portu 443 protokolu a také té nezabezpečené, tedy HTTP na portu 80 příkazy:

Výpis 7.6: Konfigurace firewallu.

```
sudo ufw allow OpenSSH
sudo ufw allow 'Apache<sub>u</sub>Full'
sudo ufw enable
```
<span id="page-43-1"></span>Dále je nutné aktualizovat a doinstalovat potřebné PHP (Hypertext Preprocessor) moduly, které podporují HTTP/2 komunikaci v rámci Apache serveru.

```
Výpis 7.7: Instalace potřebných PHP modulů.
```

```
sudo apt-get install php7.4-fpm
sudo a2dismod php7 .4
sudo a2enconf php7.4-fpm
```
<span id="page-43-2"></span>A spuštění přídavných modulů, které přidávají nastavení serveru k zpřístupnění tohoto protokolu.

Výpis 7.8: Konfigurační moduly pro HTTP/2.

```
sudo a2enmod proxy_fcgi
sudo a2dismod mpm_prefork
sudo a2enmod mpm_event
sudo a2enmod ssl
sudo a2enmod http2
sudo systemctl restart apache2
systemctl status apache2
```
<span id="page-43-3"></span>Jako poslední je nutné do konfiguračního souboru http2.conf přidat protokoly, aby Apache server vytvořil prioritu HTTP/2 před HTTP/1.1 příkazem: [\[16\]](#page-60-10)

Výpis 7.9: Cesta ke konfiguračnímu souboru.

cd / etc / apache2 grep -r Protocols

<span id="page-43-4"></span>A přidá se zde řádek:

Výpis 7.10: Přidání daného řádku k textu.

```
Protocols h2 h2c http /1.1
```
### <span id="page-44-0"></span>**7.3.2 Testování HTTP/2 spojení**

<span id="page-44-2"></span>První z možností jak ověřit, zda server podporuje HTTP/2 spojení je zadání příkazu:

```
Výpis 7.11: Ověření podpory HTTP/2 protokolu.
```
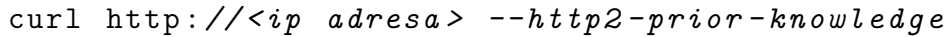

kde  $\langle$ ip adresa $\rangle$  je IP adresa Apache serveru. Ve chvíli, kdy server vrátí odpověď na tento dotaz, tak podporuje HTTP/2 protokol.

Testování HTTP/2 spojení bude provedeno pomocí modulu HTTP/2 Request od firmy BlazeMeter, kde je nutné ke stažení tohoto modulu si stáhnout Jmeter Plugins Manager od stejnojmenné firmy. Tento stáhneme příkazem:

```
Výpis 7.12: Stažení Jmeter Plugins Manageru.
```

```
wget " https :// jmeter - plugins . org / get / "
```
<span id="page-44-4"></span>a následně je nutné umístit do složky jmeter/lib/ext/, jak bylo dříve vysvětleno, při vkládání nového modulu, pomocí příkazu:

Výpis 7.13: Kopírování staženého modulu do nástroje JMeter.

cp jmeter - plugins - manager -1.8. jar jmeter / lib / ext

| bzm - HTTP2 Sampler |                                   |                                                                                                    |             |              |                   |                 |
|---------------------|-----------------------------------|----------------------------------------------------------------------------------------------------|-------------|--------------|-------------------|-----------------|
| Name:               | bzm - HTTP2 Sampler               |                                                                                                    |             |              |                   |                 |
| Comments:           |                                   |                                                                                                    |             |              |                   |                 |
| Basic Advanced      |                                   |                                                                                                    |             |              |                   |                 |
| Web Server          |                                   |                                                                                                    |             |              |                   |                 |
| Protocol [http]:    |                                   | Server Name or IP: 10.0.2.15                                                                             |             | Port Number: |                   |                 |
| <b>HTTP Request</b> |                                   |                                                                                                    |             |              |                   |                 |
| GET                 | $\overline{\mathbf{v}}$ Path:     |                                                                                                    |             |              | Content encoding: |                 |
|                     |                                   | Redirect Automatically Polow Redirects Use multipart/form-data Browser-compatible headers PHTTP1 Upgrade |             |              |                   |                 |
|                     | Parameters Body Data Files Upload |                                                                                                    |             |              |                   |                 |
|                     | Send Parameters With the Request: |                                                                                                    |             |              |                   |                 |
|                     | Name:                             | Value                                                                                                    | URL Encode? | Content-Type |                   | Include Equals? |
|                     |                                   |                                                                                                    |             |              |                   |                 |
|                     |                                   |                                                                                                    |             |              |                   |                 |
|                     |                                   |                                                                                                    |             |              |                   |                 |

<span id="page-44-1"></span>Obr. 7.2: HTTP/2 modul v nástroji JMeter.

Testování spojení lze vidět na obr. [7.3,](#page-45-0) kde v grafickém rozhraní stačí nastavit (minimálně) dva vstupní parametry, a sice

- *Server Name nebo* IP, kde zadáme IP adresu cílového serveru, na který chceme zaslat např. žádost GET v našem případě, je potřeba adresu zadat bez prefixů *http://* nebo *https://*, jak je uvedeno.
- Dále do pole *Protocol [*HTTP] je defaultně nastavené HTTP.
- *Port Number* je defaultně 80, což odpovídá nezabezpečené verzi HTTP protokolu.
- HTTP Request zde vybíráme podporované HTTP metody pro tuto verzi protokolu, tzn. GET, POST, PUT, PATCH, DELETE a OPTIONS.

• *Path* je volitelné textové pole, kde můžeme zadat např. složku na webu, ze které chceme data získávat, kam chce data vkládat apod.

Apache server byl otestován na dostupnost HTTP/2 modulem od firmy Blaze-Meter. Test byl úspěšný, server na tento dotaz reagoval viz zachycení v programu Wireshark.

| 56 42.268456688 | 172.16.69.131 | 172.16.69.129 | <b>TCP</b> | 74 39464 $\rightarrow$ 80 [SYN] Se     |
|-----------------|---------------|---------------|------------|----------------------------------------|
| 57 42.268591809 | 172.16.69.129 | 172.16.69.131 | <b>TCP</b> | 74 80 $\rightarrow$ 39464 [SYN, AC     |
| 58 42.268803929 | 172.16.69.131 | 172.16.69.129 | <b>TCP</b> | 66 39464 $\rightarrow$ 80 [ACK] Se     |
| 59 42.269030382 | 172.16.69.131 | 172.16.69.129 | HTTP2      | 124 Magic, SETTINGS[0],                |
| 60 42.269075840 | 172.16.69.129 | 172.16.69.131 | <b>TCP</b> | 66 80 $\rightarrow$ 39464 [ACK] Se     |
| 61 42.269922236 | 172.16.69.129 | 172.16.69.131 | HTTP2      | 103 SETTINGS[0], SETTIN                |
| 62 42.270084399 | 172.16.69.131 | 172.16.69.129 | <b>TCP</b> | 66 39464 $\rightarrow$ 80 [ACK] Se     |
| 63 42.273424153 | 172.16.69.131 | 172.16.69.129 | HTTP2      | 113 HEADERS[1]: GET /                  |
| 64 42.273424319 | 172.16.69.131 | 172.16.69.129 | HTTP2      | 75 SETTINGS[0]                         |
| 65 42.273464402 | 172.16.69.129 | 172.16.69.131 | <b>TCP</b> | 66 80 $\rightarrow$ 39464 [ACK] Se     |
| 66 42.274376921 | 172.16.69.129 | 172.16.69.131 | HTTP2      | 7306 HEADERS[1]: 200 OK                |
| 67 42.274418045 | 172.16.69.129 | 172.16.69.131 | HTTP2      | 3638 DATA[1] (text/html)               |
| 68 42.276033257 | 172.16.69.131 | 172.16.69.129 | <b>TCP</b> | 66 39464 $\rightarrow$ 80 [ACK] Se     |
| 69 42.276713574 | 172.16.69.131 | 172.16.69.129 | HTTP2      | 87 GOAWAY [0]                          |
| 70 42.276713741 | 172.16.69.131 | 172.16.69.129 | <b>TCP</b> | 66 39464 $\rightarrow$ 80 [FIN, AO     |
| 71 42.276951193 | 172.16.69.129 | 172.16.69.131 | HTTP2      | 83 GOAWAY [0]                          |
| 72 42.277042025 | 172.16.69.129 | 172.16.69.131 | <b>TCP</b> | 66 80 $\rightarrow$ 39464 [FIN, AC     |
| 73 42.277206521 | 172.16.69.131 | 172.16.69.129 | <b>TCP</b> | 60 39464 $\rightarrow$ 80 [RST] Se     |
| 74 42.277276727 | 172.16.69.131 | 172.16.69.129 | <b>TCP</b> | $6039464 \rightarrow 80$<br>$FRST1$ Se |

<span id="page-45-0"></span>Obr. 7.3: Zachycení HTTP/2 modulu v nástroji Wireshark.

# <span id="page-46-0"></span>**8 Tvorba pomalých DoS modulů v nástroji JMeter**

Hlavní cíl bakalářské práce je tvorba jednotlivých pomalých útoků popsaných v teoretické části. Útoky jsou realizovány v pěti různých skriptech napsaných v programovacím jazyce Python a následně jsou volány pomocí programovacího jazyka Java v sampleru JMeteru. V následující části práce bude popsána tvorba jednotlivých skriptů i modulů, následně bude ověřena funkčnost všech vytvořených modulů. V rámci kapitoly Slow READ budou popsány postupy, které budou dále využívány u tvorby a testování dalších modulů.

### <span id="page-46-1"></span>**8.1 Tvorba modulu Slow READ**

V první části je nutné vytvořit celou logiku v Python skriptu, který se postará o vytvoření žádosti, která následně bude odeslána na server.

Kód kopíruje schéma postupu DoS útoku popsaného v teoretické části útoku Slow READ viz kapitola [3.1.](#page-18-1) Pro další postup, tedy implementaci skriptu z Pythonu do sampleru JMeteru je nutné ověřit přímo funkčnost tohoto skriptu vůči Apache serveru. Skript má za úkol navázat pouze jedno spojení a je poté na typu serveru za jakou dobu tento neúplný HTTP/2 dotaz ukončí. Pro ověření funkčnosti skriptu musí být server nakonfigurován pro komunikaci s dotazy typu HTTP/2, jedná se tedy o starší než výchozí verzi, zda byl server úspěšně nakonfigurován lze ověřit jednak funkčností skriptu, který vůči tomuto serveru zašle dotaz a neukončí se a dalším způsobem ověření je vidět v podkapitole [7.3.2,](#page-44-0) bez této konfigurace Apache serveru nelze útok vykonat.

Následná implementace skriptu do JMeter sampleru už není složitá, tento skript má pouze dva parametry, jedním je adresa HTTP/2 serveru, na kterou se bude v rámci útoku skript dotazovat a dalším parametrem je port na kterém server běží.

V hlavním GUI je tedy pouze vytvořené pole pro zadání těchto dvou parametrů. Sampler si následně přebere zadané hodnoty od GUI a jeho úlohou je hodnoty přidat ke skriptu a skript následně spustit. Výsledný modul poté vypadá viz obrázek [8.1.](#page-46-2)

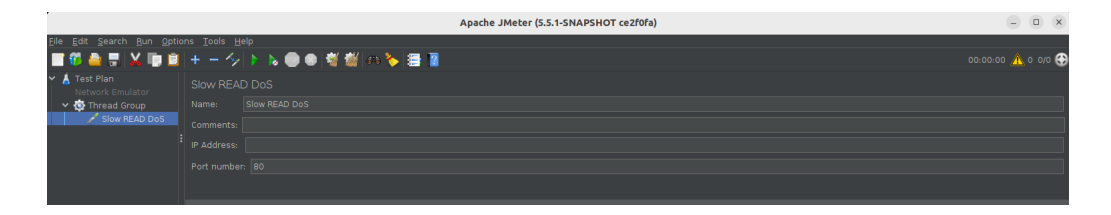

<span id="page-46-2"></span>Obr. 8.1: HTTP/2 Slow READ modul v nástroji JMeter.

Komunikace pro předávání dat v rámci nástroje JMeter mezi jednotlivými částmi programu je zobrazena na obr. [8.2.](#page-47-1) Nejprve uživatel zadá hodnoty do grafického uživatelského rozhraní, následně je toto GUI zasílá do sampleru a ten je přiřadí na vstup Python skriptu.

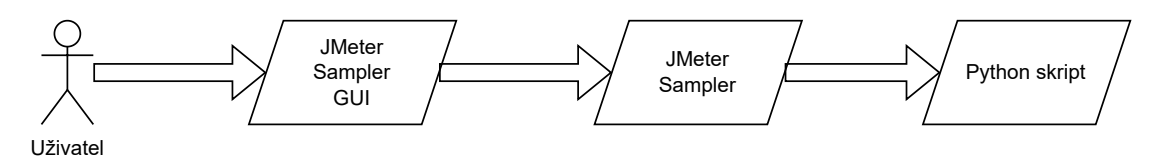

<span id="page-47-1"></span>Obr. 8.2: Zobrazení komunikace částí JMeteru.

### <span id="page-47-0"></span>**8.2 Otestování modulu Slow READ**

V testovací části byly vytvořena dvě virtuální prostřední propojené virtuálním přepínačem, kde na jednom je nainstalován Apache JMeter v nejnovější verzi a slouží k zaslání útoku a ve druhém virtuálním prostředí je nainstalován Apache server ve verzi 2.4.52. Verze Ubuntu je na obou stranách 22.04.2 LTS. Situace včetně IP adres je zobrazena na obr. [8.3.](#page-47-2)

Pro otestování modulu je nutné vložit zkompilovaný jar soubor přímo do originálního JMeteru, jak bylo popsáno v kapitole [7.3.2.](#page-44-0) Oproti předešlému popisu je zde ještě nutnost vložit vytvořený skript do cesty jmeter/lib/ext/ddos, neboť sampler je tímto způsobem naprogramován, přebírá z této cesty soubor, který zavolá na vstupu.

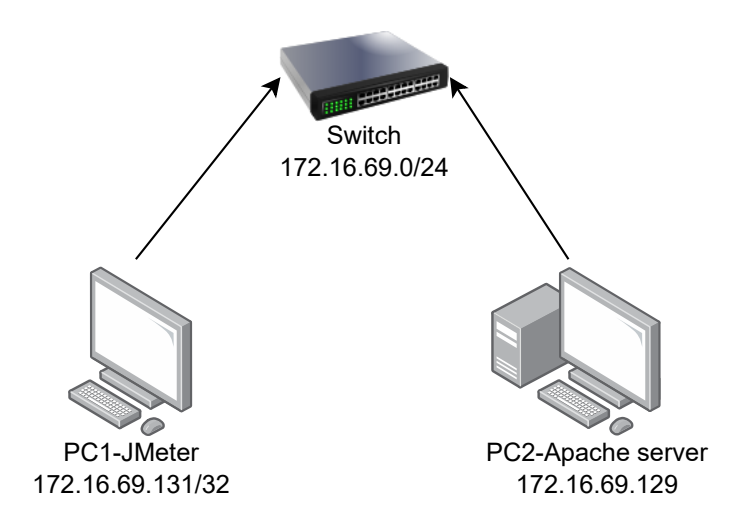

<span id="page-47-2"></span>Obr. 8.3: Schéma zapojení praktické části.

Po vložení jar souboru a skriptu lze provést test. Při otevření JMeteru se pravým tlačítkem klikne na Test Plan, následně Add, Threads (Users) a vybere se Thread Group viz [8.4.](#page-48-0) Tato slouží pro počet žádostí zaslaných na server, řeší tedy vytvoření DoS útoku ve smyslu, že Python skript generuje jeden dotaz a díky Thread Group je možné počet dotazů násobit číslem, které se zadá.

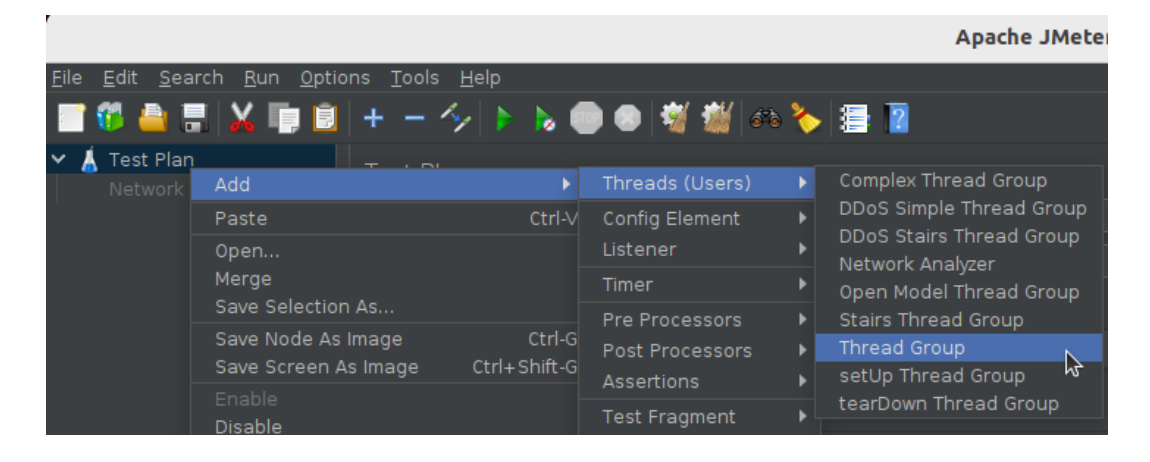

Obr. 8.4: Výběr Thread Group.

<span id="page-48-0"></span>

|                                      |                                                                            |                                                                 |                                                                                                    | Apache JMeter (5.5.1-S                                                                                                    |
|--------------------------------------|----------------------------------------------------------------------------|-----------------------------------------------------------------|----------------------------------------------------------------------------------------------------|----------------------------------------------------------------------------------------------------|
| File                                 | Edit Search Run Options Tools Help                                         |                                                                 |                                                                                                    |                                                                                                    |
|                                      | ■■※■■+-今▶▶●●每機■● <mark>多層</mark> ■                                         |                                                                 |                                                                                                    |                                                                                                    |
| <b>Test Plan</b><br>Network Emulator | <b>Thread Group</b>                                                        |                                                                 |                                                                                                    |                                                                                                    |
| Thread Gre                           | Add                                                                        | Throad Group<br>Sampler<br>٠                                    | ¥.                                                                                                    | DDoS - Sampler with interface                                                                                                    |
|                                      | Add Think Times to children<br>Start<br>Start no pauses<br>Validate<br>Cut | Ctrl-X                                                          | ы<br>Logic Controller<br>Pre Processors<br>Post Processors<br>$\blacktriangleright$<br><b>Assertions</b><br>Þ | <b>Flow Control Action</b><br><b>HTTP Request</b><br>Reachability tester<br>Debug Sampler<br>JSR223 Sampler                          |
|                                      | Copy<br>Paste<br>Duplicate<br>Remove                                       | Timer<br>Ctrl-C<br>Ctrl-V<br>Ctrl+Shift-C<br>Delete<br>Listener | ▶<br>Ы<br><b>Test Fragment</b><br>Config Element<br>ь                                                         | AJP/1.3 Sampler<br>Access Log Sampler<br><b>BeanShell Sampler</b><br><b>Bolt Request</b>                                             |
|                                      | Open<br>Merge<br>Save Selection As                                         |                                                                 |                                                                                                    | DDoS - HTTPS Flood<br>FTP Request<br>GraphQL HTTP Request<br><b>JDBC Request</b>                                                     |
|                                      | Save Node As Image<br>Save Screen As Image                                 | Ctrl-G heeded<br>Ctrl+Shift-G                                   |                                                                                                    | JMS Point-to-Point<br><b>JMS Publisher</b>                                                                                           |
|                                      | Enable<br>Disable<br>Toggle<br>Help                                        | Ctrl-T                                                          |                                                                                                    | IMS Subscriber<br>JUnit Request<br>Java Request<br>LDAP Extended Request                                                             |
|                                      |                                                                            |                                                                 |                                                                                                    | <b>LDAP Request</b><br>Mail Reader Sampler<br>OS Process Sampler<br><b>SMTP Sampler</b><br>Slow READ DoS<br>р⊱<br><b>TCP Sampler</b> |

<span id="page-48-1"></span>Obr. 8.5: Výběr konkrétního modulu.

Dalším krokem pro provedení testování je spuštění vybraného modulu na Thread Group, pravým tlačítkem a vybírá se Add, Sampler a Slow READ Sampler viz [8.5,](#page-48-1) obdobně pro další Samplery, které jsou určené k testování.

Je otevřen modul viz [8.1,](#page-46-2) kde je nutné zadat parametry v podobě IP adresy a portu, na kterém server běží, jak bylo dříve zmíněno. Pro naměření hodnot byl vytvořen bash skript, který do csv souboru zapisuje čas, počet otevřených spojení a status serveru (zda je aktivní nebo neaktivní), tedy hodnotami 0 a 1, kde 0 je neaktivní a 1 je aktivní.

Z celé této metriky je následně vytvořen graf přes skript v jazyce Python. Výstupem z měření je tabulka naměřených a vypočtených hodnot a graf, který zobrazuje jednotlivé naměřené hodnoty v závislosti na čase. Tabulka obsahuje několik málo naměřených hodnot, větší část bude viditelná přímo v grafu.

V naměřených hodnotách v tabulce lze vidět, že se někdy mezi 21 a 30 sekundami stal server nedostupným.

<span id="page-49-1"></span>

|    |     | Čas (s)   Počet spojení   Status serveru (0 nebo 1) |
|----|-----|-----------------------------------------------------|
|    |     |                                                     |
| 10 | 185 |                                                     |
| 20 | 368 |                                                     |
| 30 | 95  |                                                     |

Tab. 8.1: Tabulka naměřených z útoku Slow READ při 500 žádostech.

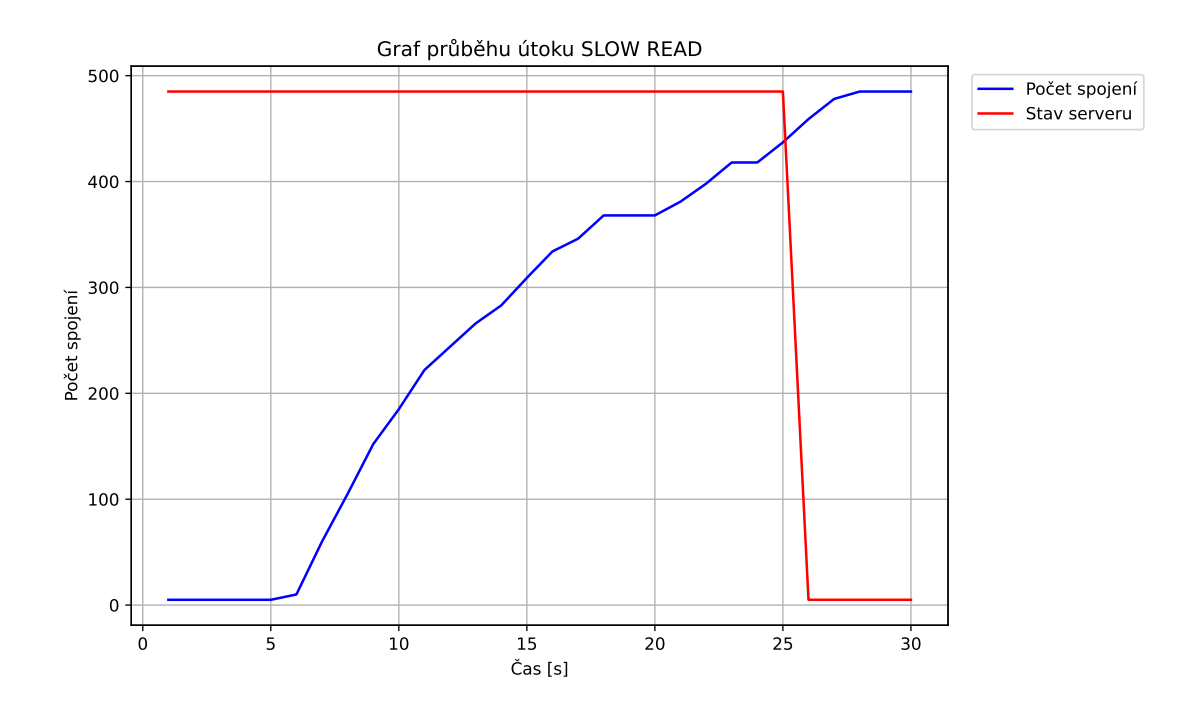

<span id="page-49-0"></span>Obr. 8.6: Zobrazení průběhu útoku Slow READ.

Z grafu útoku je patrné, že přibližně kolem 450 otevřených spojení se server stal nedostupným. Měření probíhalo po sekundových intervalech, je tedy možné, že k výpadku serveru došlo v dřívější době, než je uvedena. Server také spojení uzavírá až po 300 sekundách, lze tedy vidět průběh prvních 30 sekund.

Tedy je dokázáno, že útok Slow READ na Apache serveru ve verzi 2.4.52 je funkční a lze ním server učinit nedostupným.

V zachycené komunikaci v programu Wireshark lze vidět komunikace mezi klientem a serverem. Po 300 sekundách komunikace je evidentní uzavření spojení serverem, který k tomu využil rámec GOAWAY.

| 150 57.131440108                    | 172.16.69.131 | 172.16.69.129 | <b>TCP</b> | 74 58188 → 80 [SYN] Seq=0 Win=64             |
|-------------------------------------|---------------|---------------|------------|----------------------------------------------|
| 151 57.131545107                    | 172.16.69.129 | 172.16.69.131 | <b>TCP</b> | 74 80 → 58188 [SYN, ACK] Seq=0 /             |
| 152 57.131702481                    | 172.16.69.131 | 172.16.69.129 | <b>TCP</b> | 66 58188 $\rightarrow$ 80 [ACK] Seq=1 Ack=1  |
| 153 57.131882354                    | 172.16.69.131 | 172.16.69.129 | HTTP2      | 105 Magic, SETTINGS[0]                       |
| 154 57.132103227                    | 172.16.69.129 | 172.16.69.131 | <b>TCP</b> | 66 80 → 58188 [ACK] Seq=1 Ack=40             |
| 155 57.132238351                    | 172.16.69.131 | 172.16.69.129 | HTTP2      | 90 HEADERS[1]: GET /                         |
| 156 57.132244601                    | 172.16.69.129 | 172.16.69.131 | <b>TCP</b> | 66 80 $\rightarrow$ 58188 [ACK] Seq=1 Ack=6. |
| 157 57.136277107 172.16.69.129      |               | 172.16.69.131 | HTTP2      | 235 SETTINGS[0], SETTINGS[0], WII            |
| 158 57.136530980 172.16.69.131      |               | 172.16.69.129 | <b>TCP</b> | 66 58188 $\rightarrow$ 80 [ACK] Seq=64 Ack=: |
| 746 357, 210618457 172, 16, 69, 129 |               | 172.16.69.131 | HTTP2      | 90 GOAWAY [0]                                |
| 747 357.212787138 172.16.69.131     |               | 172.16.69.129 | <b>TCP</b> | 66 58188 $\rightarrow$ 80 [ACK] Seq=64 Ack=: |
| 748 357.212819429 172.16.69.129     |               | 172.16.69.131 | <b>TCP</b> | 66 80 $\rightarrow$ 58188 [FIN, ACK] Seq=19. |
| 749 357.216456091 172.16.69.131     |               | 172.16.69.129 | <b>TCP</b> | 66 58188 $\rightarrow$ 80 [FIN, ACK] Seq=64  |
| 750 357.216553215 172.16.69.129     |               | 172.16.69.131 | <b>TCP</b> | 66 80 $\rightarrow$ 58188 [ACK] Seq=195 Ack: |

<span id="page-50-2"></span>Obr. 8.7: Zachycení průběhu útoku Slow READ v programu Wireshark.

### <span id="page-50-0"></span>**8.3 Tvorba modulu Slow POST**

Struktura modulu je prakticky stejná a postup jako u modulu Slow READ. Skript se samozřejmě liší s ohledem na útok, je zde metoda, která zajišťuje zaslání tohoto neúplného požadavku na stranu serveru.

Grafické uživatelské rozhraní obsahuje dvě vstupní pole jako parametr pro skript viz [8.8.](#page-50-3)

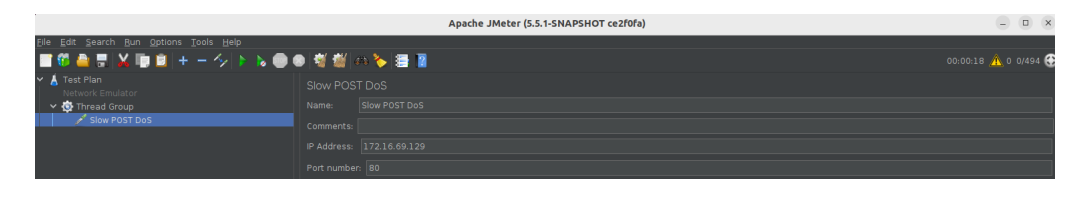

Obr. 8.8: HTTP/2 Slow POST modul v nástroji JMeter.

<span id="page-50-3"></span>Práce s modulem je stejná jako v popsaném modulu Slow READ.

## <span id="page-50-1"></span>**8.4 Otestování modulu Slow POST**

Je sestaveno testovací prostředí obdobně jako u předešlého útoku. Na straně klienta je spuštěn modul Slow POST v nástroji JMeter. Na server je zasláno 500 žádostí pomocí Thread Groupy. Při testování tohoto modulu bylo zjištěno, že Apache server

v této verzi je vůči tomuto útoku odolný, jinými slovy, při zvyšujícím se počtu spojení server vyhodnotí, že nejde o legitimní provoz a tomuto zamezí zavíráním spojení.

<span id="page-51-1"></span>

|    |     | Čas (s)   Počet spojení   Status serveru (0 nebo 1) |
|----|-----|-----------------------------------------------------|
|    | 55  |                                                     |
| 19 | 225 |                                                     |
| 15 | 105 |                                                     |
| 23 | 1 R |                                                     |

Tab. 8.2: Tabulka naměřených z útoku Slow POST při 500 žádostech.

V tabulce [8.2](#page-51-1) lze vidět, že server po zvyšujícím se počtu žádostí typu POST začal tyto spojení zavírat, maxima dosáhl ve dvanácté sekundě.

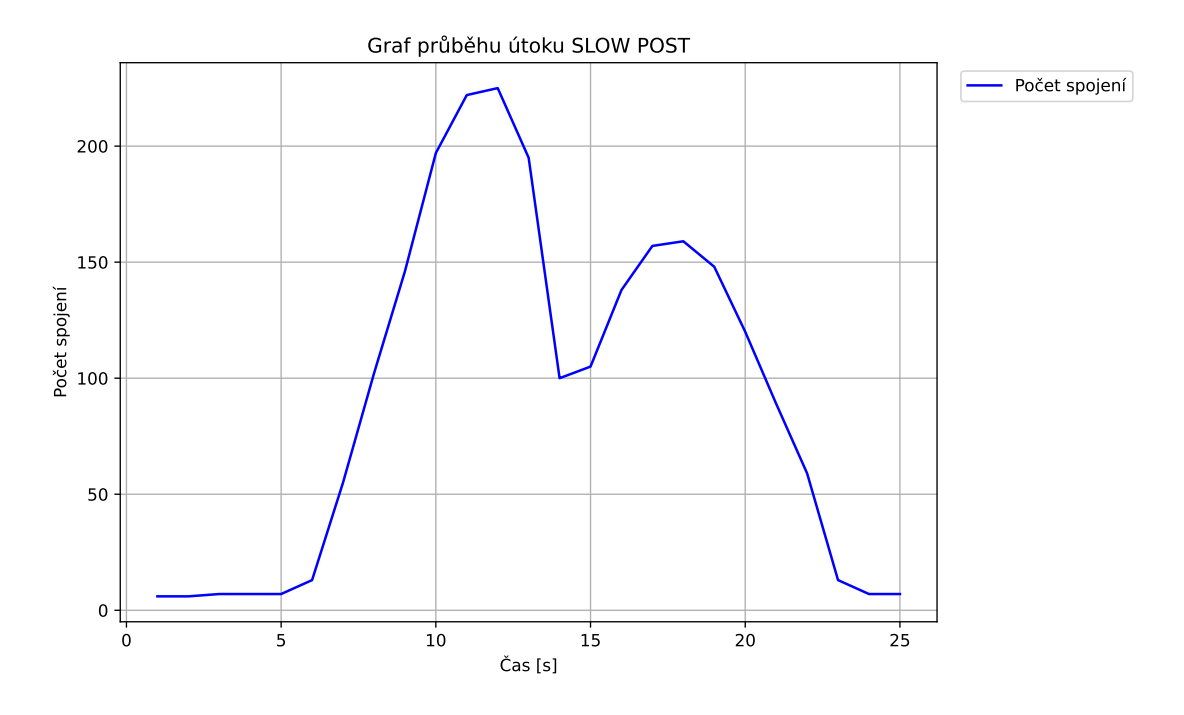

<span id="page-51-0"></span>Obr. 8.9: Zobrazení průběhu útoku Slow POST.

Na grafu [8.9,](#page-51-0) který vykresluje více hodnot počtu spojení v závislosti na čase lze vidět, že klient navazoval spojení a kolem 12 sekundy došlo k zavírání otevřených spojení. Důvod proč došlo opět k vzrůstu spojení je, že server začal tyto probíhající spojení uzavírat ještě dříve, než se stihl útok dokončit.

Na zachycené komunikaci [8.10](#page-52-2) lze vidět zaslaný jeden neúplný požadavek a server zde spojení ukončil rychle v řádu pěti sekund rámcem GOAWAY.

| 39 18, 512347745 | 172.16.69.131 | 172.16.69.129 | <b>TCP</b> | 74 60316 $\rightarrow$ 80 [SYN] Seq=0 Win=64 |
|------------------|---------------|---------------|------------|----------------------------------------------|
| 40 18.512469660  | 172.16.69.129 | 172.16.69.131 | <b>TCP</b> | 74 80 → 60316 [SYN, ACK] Seq=0 /             |
| 41 18.512664283  | 172.16.69.131 | 172.16.69.129 | <b>TCP</b> | 66 60316 $\rightarrow$ 80 [ACK] Seq=1 Ack=1  |
| 42 18.512864030  | 172.16.69.131 | 172.16.69.129 | HTTP2      | 154 Magic, SETTINGS[0], WINDOW UI            |
| 43 18.512910113  | 172.16.69.129 | 172.16.69.131 | <b>TCP</b> | 66 80 $\rightarrow$ 60316 [ACK] Seq=1 Ack=89 |
| 44 18.513163234  | 172.16.69.131 | 172.16.69.129 | HTTP2      | 90 HEADERS[1]: POST /                        |
| 45 18.513173484  | 172.16.69.129 | 172.16.69.131 | <b>TCP</b> | 66 80 $\rightarrow$ 60316 [ACK] Seq=1 Ack=1: |
| 46 18.513830809  | 172.16.69.129 | 172.16.69.131 | HTTP2      | 103 SETTINGS[0], SETTINGS[0], WII            |
| 47 18.514012264  | 172.16.69.131 | 172.16.69.129 | <b>TCP</b> | 66 60316 $\rightarrow$ 80 [ACK] Seq=113 Ack: |
| 48 18.514582173  | 172.16.69.129 | 172.16.69.131 | HTTP2      | 7306 HEADERS[1]: 200 OK                      |
| 49 18, 514608673 | 172.16.69.129 | 172.16.69.131 | HTTP2      | 3641 DATA[1] (text/html)                     |
| 50 18.514630839  | 172.16.69.129 | 172.16.69.131 | HTTP2      | 79 RST STREAM[1]                             |
| 51 18.514903627  | 172.16.69.131 | 172.16.69.129 | <b>TCP</b> | 66 60316 - 80 [ACK] Seq=113 Ack:             |
| 52 18.514903711  | 172.16.69.131 | 172.16.69.129 | <b>TCP</b> | 66 60316 $\rightarrow$ 80 [ACK] Seq=113 Ack: |
| 53 18, 514903752 | 172.16.69.131 | 172.16.69.129 | <b>TCP</b> | 66 60316 $\rightarrow$ 80 [ACK] Seq=113 Ack: |
| 73 23.521742931  | 172.16.69.129 | 172.16.69.131 | HTTP2      | 90 GOAWAY [0]                                |
| 74 23.522169882  | 172.16.69.129 | 172.16.69.131 | <b>TCP</b> | 66 80 - 60316 [FIN, ACK] Seq=100             |
| 75 23.522657249  | 172.16.69.131 | 172.16.69.129 | <b>TCP</b> | 66 60316 $\rightarrow$ 80 [ACK] Seq=113 Ack: |
| 76 23.523291238  | 172.16.69.131 | 172.16.69.129 | <b>TCP</b> | 66 60316 $\rightarrow$ 80 [FIN, ACK] Seq=11. |
| 77 23.523333779  | 172.16.69.129 | 172.16.69.131 | <b>TCP</b> | 66 80 → 60316 [ACK] Seq=10891 A              |

<span id="page-52-2"></span>Obr. 8.10: Zachycení průběhu útoku Slow POST v programu Wireshark.

### <span id="page-52-0"></span>**8.5 Tvorba modulu Slow PREFACE**

Dle teoretické znalosti z kap. [3.3](#page-19-1) skript opět obsahuje hlavní metodu, která naváže spojení a drží jej otevřené.

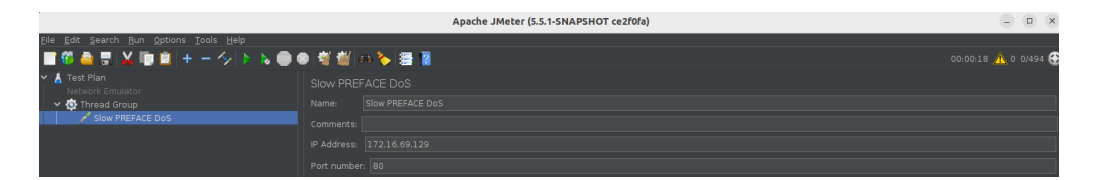

Obr. 8.11: HTTP/2 Slow PREFACE modul v nástroji JMeter.

<span id="page-52-3"></span>Modul obsahuje dvě vstupní pole, jedno pro zadaní IP adresy a druhé pro zadaní portu. Pro vykonání DoS útoku je nutné v Thread Group zadat množství zaslaných žádostí na server. Modul využívající externího generátoru skriptu v Pythonu generuje pouze jednu neúplnou žádost.

## <span id="page-52-1"></span>**8.6 Otestování modulu Slow PREFACE**

Průběh testu je ve stejném prostředí jako předešlé útoky. Na straně klienta je spuštěn modul Slow PREFACE pro nástroj JMeter. Je zasláno 500 žádostí na server, tabulka a graf ukazují chování serveru.

V tabulce [8.3](#page-53-1) lze vidět, že server vytvořil spojení a následně zhruba ve 26 sekundách byla vyčerpaná šířka pásma a server se stal nedostupným. Pravděpodobně k tomuto došlo už v 25 sekundách, nicméně v rámci skriptu je doba na uložení nových dat 1 sekunda, je tedy možné, že tato prodleva způsobila, že je v grafu patrné spadení až po 25 sekundě. Dále se také může jednat o problém JMeteru, který zasílá žádosti o spojení postupně (i když s velmi malou prodlevou).

<span id="page-53-1"></span>

|    |     | Čas (s)   Počet spojení   Status serveru (0 nebo 1) |
|----|-----|-----------------------------------------------------|
| 10 | 183 |                                                     |
| 20 | 420 |                                                     |
| 25 | 443 |                                                     |
| 30 |     |                                                     |

Tab. 8.3: Tabulka naměřených z útoku Slow PREFACE při 500 žádostech.

Test tedy byl proveden úspěšně, server následně vždy když tímto způsobem otevírá spojení a nic se neděje po dobu 300 sekund, tak spojení uzavírá, jedná se o základní hodnotu nastavení Apache serveru.

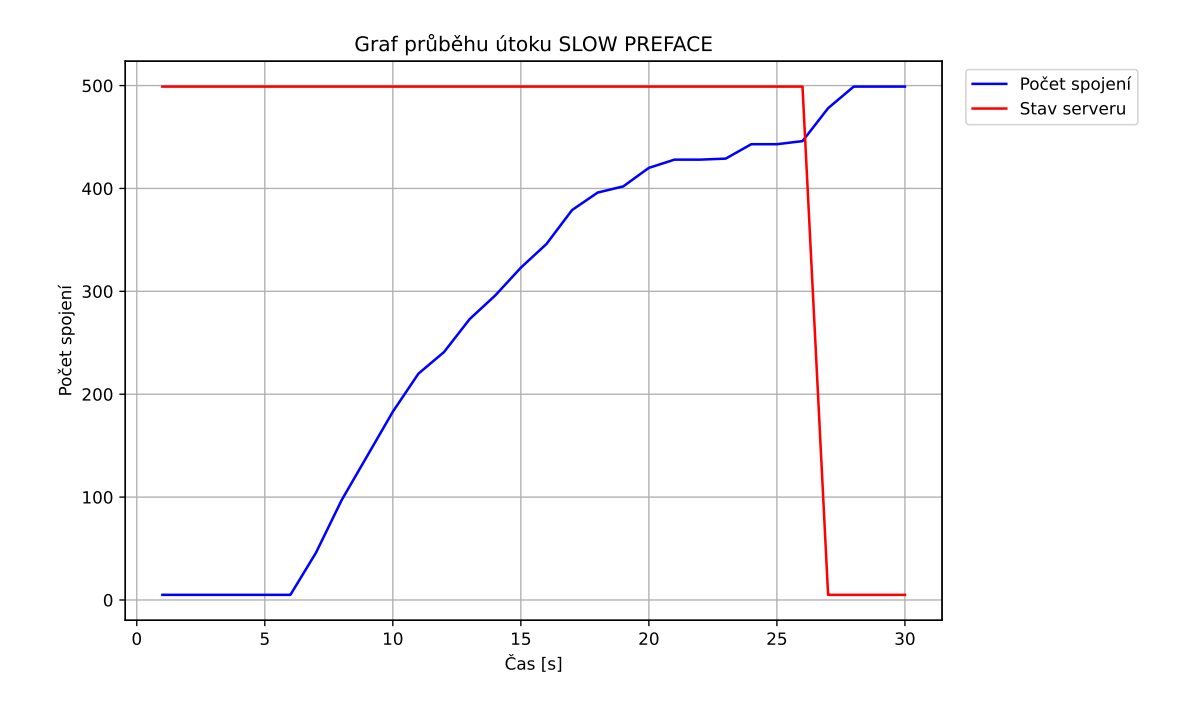

<span id="page-53-0"></span>Obr. 8.12: Zobrazení průběhu útoku Slow PREFACE.

Útokem Slow PREFACE lze tedy vytvořit nedostupnost serveru. Toto nastane někdy po 420 žádostech odeslaných na server.

| 14 4.275317296                  | 172.16.69.131 | 172.16.69.129 | <b>TCP</b> | 74 52204 $\rightarrow$ 80 [SYN] Seq=0 Win=6. |
|---------------------------------|---------------|---------------|------------|----------------------------------------------|
| 15 4.275449750                  | 172.16.69.129 | 172.16.69.131 | <b>TCP</b> | 74 80 → 52204 [SYN, ACK] Seq=0 /             |
| 16 4.275784783                  | 172.16.69.131 | 172.16.69.129 | <b>TCP</b> | 66 52204 $\rightarrow$ 80 [ACK] Seq=1 Ack=1  |
| 174.276199729                   | 172.16.69.131 | 172.16.69.129 | HTTP2      | 154 Magic, SETTINGS[0], WINDOW UI            |
| 18 4.276272727                  | 172.16.69.129 | 172.16.69.131 | <b>TCP</b> | 66 80 $\rightarrow$ 52204 [ACK] Seq=1 Ack=89 |
| 19 4.276523220                  | 172.16.69.131 | 172.16.69.129 | HTTP2      | 90 HEADERS[1]: GET /                         |
| 20 4.276530345                  | 172.16.69.129 | 172.16.69.131 | <b>TCP</b> | 66 80 $\rightarrow$ 52204 [ACK] Seq=1 Ack=1: |
| 21 4.278436833                  | 172.16.69.129 | 172.16.69.131 | HTTP2      | 103 SETTINGS[0], SETTINGS[0], WII            |
| 22 4.278823739                  | 172.16.69.131 | 172.16.69.129 | <b>TCP</b> | 66 52204 $\rightarrow$ 80 [ACK] Seq=113 Ack: |
| 586 304.383543698 172.16.69.129 |               | 172.16.69.131 | HTTP2      | 90 GOAWAY [0]                                |
| 587 304.385304393 172.16.69.129 |               | 172.16.69.131 | <b>TCP</b> | 66 80 $\rightarrow$ 52204 [FIN, ACK] Seq=62  |
| 588 304.385385307 172.16.69.131 |               | 172.16.69.129 | <b>TCP</b> | 66 52204 $\rightarrow$ 80 [ACK] Seq=113 Ack: |
| 589 304.389443389 172.16.69.131 |               | 172.16.69.129 | <b>TCP</b> | 66 52204 $\rightarrow$ 80 [FIN, ACK] Seq=11; |
| 590 304.389494888 172.16.69.129 |               | 172.16.69.131 | <b>TCP</b> | 66 80 $\rightarrow$ 52204 [ACK] Seq=63 Ack=: |

<span id="page-54-1"></span>Obr. 8.13: Zachycení průběhu útoku Slow PREFACE v programu Wireshark.

Na zachycení programem Wireshark lze vidět, že server spojení uzavřel po 300 sekundách a zaslal rámec GOAWAY.

## <span id="page-54-0"></span>**8.7 Tvorba modulu Slow HEADERS**

Pro tento modul byl vytvořen skript slowheaders.py, který obsahuje metodu pro vytvoření zranitelnosti Slow HEADERS.

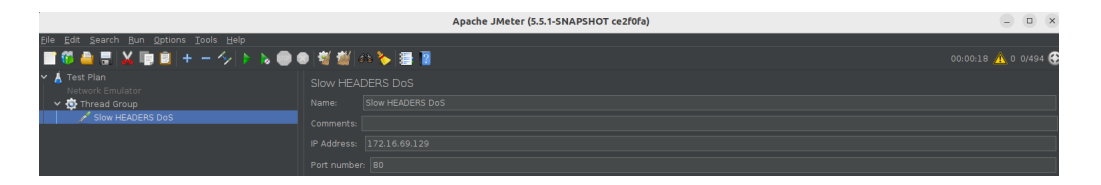

<span id="page-54-2"></span>Obr. 8.14: HTTP/2 Slow HEADERS modul v nástroji JMeter.

Modul obsahuje dva textové vstupy, kde jeden je IP adresa a druhý je port, přednastavenou hodnotou je 80. Opět modul způsobuje pouze vytvoření jednoho spojení a pro spuštění více spojení je nutné tento modul přidat spolu s Thread Group a nastavit zde počet takto vytvořených spojení.

## <span id="page-55-0"></span>**8.8 Otestování modulu Slow HEADERS**

Průběh testu probíhá ve stejném prostředí a za stejných podmínek jako předešlé testy, podmínky a prostředí jsou popsány v rámci kap. [8.2.](#page-47-0) Pro testování bylo nastaveno počet spojení na hodnotu 500 žádostí.

<span id="page-55-2"></span>

|    |     | Čas (s)   Počet spojení   Status serveru (0 nebo 1) |
|----|-----|-----------------------------------------------------|
| 10 | 176 |                                                     |
| 20 | 391 |                                                     |
| 25 | 468 |                                                     |
| 30 | 499 |                                                     |

Tab. 8.4: Tabulka naměřených z útoku Slow HEADERS při 500 žádostech.

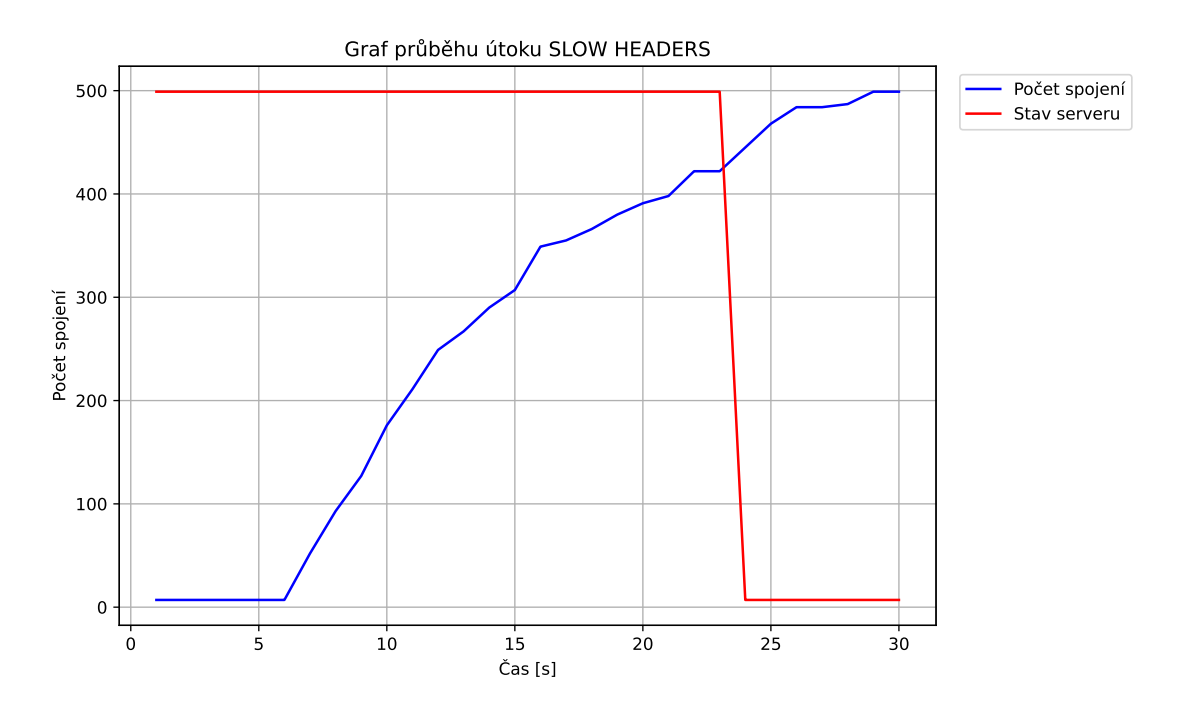

<span id="page-55-1"></span>Obr. 8.15: Zobrazení průběhu útoku Slow HEADERS.

Oproti předešlým testům lze vidět v grafu [8.15,](#page-55-1) že server spojení z počátku otevíral pomaleji a také v porovnání pád serveru nastal dříve.

Na zachycení lze opět pozorovat uzavření spojení po 300 sekundách od vytvoření komunikace a po těchto 300 sekundách server poslal rámec GOAWAY.

| 40 4.319764150                  | 172.16.69.131 | 172.16.69.129 | <b>TCP</b> | 74 37476 → 80 [SYN] Seq=0 Win=64             |
|---------------------------------|---------------|---------------|------------|----------------------------------------------|
| 41 4.319879023                  | 172.16.69.129 | 172.16.69.131 | <b>TCP</b> | 74 80 → 37476 [SYN, ACK] Seq=0 /             |
| 42 4.320151019                  | 172.16.69.131 | 172.16.69.129 | <b>TCP</b> | 66 37476 $\rightarrow$ 80 [ACK] Seq=1 Ack=1  |
| 43 4.331438265                  | 172.16.69.131 | 172.16.69.129 | HTTP2      | 154 Magic, SETTINGS[0], WINDOW UI            |
| 44 4.331511889                  | 172.16.69.129 | 172.16.69.131 | <b>TCP</b> | 66 80 $\rightarrow$ 37476 [ACK] Seq=1 Ack=89 |
| 45 4.331720344                  | 172.16.69.131 | 172.16.69.129 | HTTP2      | 90 HEADERS[1]: GET /                         |
| 46 4.331727011                  | 172.16.69.129 | 172.16.69.131 | <b>TCP</b> | 66 80 $\rightarrow$ 37476 [ACK] Seq=1 Ack=1: |
| 47 4.333402235                  | 172.16.69.129 | 172.16.69.131 | HTTP2      | 103 SETTINGS[0], SETTINGS[0], WII            |
| 48 4.333606690                  | 172.16.69.131 | 172.16.69.129 | <b>TCP</b> | 66 37476 $\rightarrow$ 80 [ACK] Seq=113 Ack: |
| 826 304.420392491 172.16.69.129 |               | 172.16.69.131 | HTTP2      | 90 GOAWAY [0]                                |
| 827 304.420765817 172.16.69.131 |               | 172.16.69.129 | <b>TCP</b> | 66 37476 $\rightarrow$ 80 [ACK] Seq=113 Ack: |
| 828 304 421027937 172 16 69 129 |               | 172.16.69.131 | <b>TCP</b> | 66 80 $\rightarrow$ 37476 [FIN, ACK] Seq=62  |
| 829 304.423131106 172.16.69.131 |               | 172.16.69.129 | <b>TCP</b> | 66 37476 $\rightarrow$ 80 [FIN, ACK] Seq=11; |
| 830 304.423147355 172.16.69.129 |               | 172.16.69.131 | <b>TCP</b> | 66 80 $\rightarrow$ 37476 [ACK] Seq=63 Ack=: |

<span id="page-56-2"></span>Obr. 8.16: Zachycení průběhu útoku Slow HEADERS v programu Wireshark.

## <span id="page-56-0"></span>**8.9 Tvorba modulu Slow SETTINGS**

Pro vytvoření tohoto modulu je prvně nutné vytvořit skript, který bude uvozovat spojení. Tento skript slowsettings.py obsahuje metodu, která toto uvodí dle teoretické části [3.5.](#page-21-0) Následně je tohoto skriptu využito jako externího generátoru v nástroji JMeter.

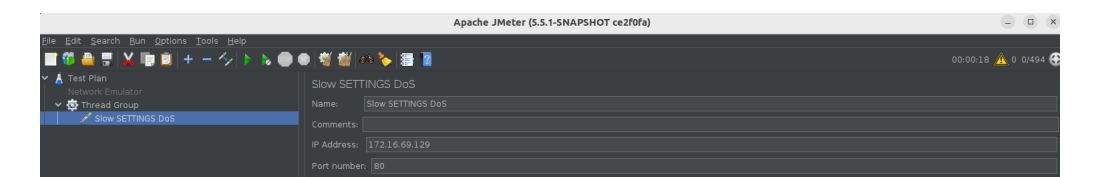

Obr. 8.17: HTTP/2 Slow SETTINGS modul v nástroji JMeter.

<span id="page-56-3"></span>Pro tento modul bylo vytvořeno GUI, které se chová stejně jako předešlé moduly. Opět se zadává IP adresa a port serveru, který je přednastavený na 80.

## <span id="page-56-1"></span>**8.10 Otestování modulu Slow SETTINGS**

Pro otestování modulu je využito nastavení sepsáno v kap. [8.2.](#page-47-0) Opět pro test bylo nastaveno 500 spojení.

<span id="page-56-4"></span>

|    |     | Čas (s)   Počet spojení   Status serveru (0 nebo 1) |
|----|-----|-----------------------------------------------------|
| 10 | 165 |                                                     |
| 12 | 223 |                                                     |
| 18 | 174 |                                                     |
| 19 |     |                                                     |

Tab. 8.5: Tabulka naměřených z útoku Slow SETTINGS při 500 spojeních.

Shození serveru opět neproběhlo úspěšně, neboť Apache server v této verzi je proti této zranitelnosti odolný. A ve chvíli, kdy se začne zvyšovat počet takto generovaného spojení viz [3.5,](#page-21-0) tak server tyto spojení začne automaticky uzavírat.

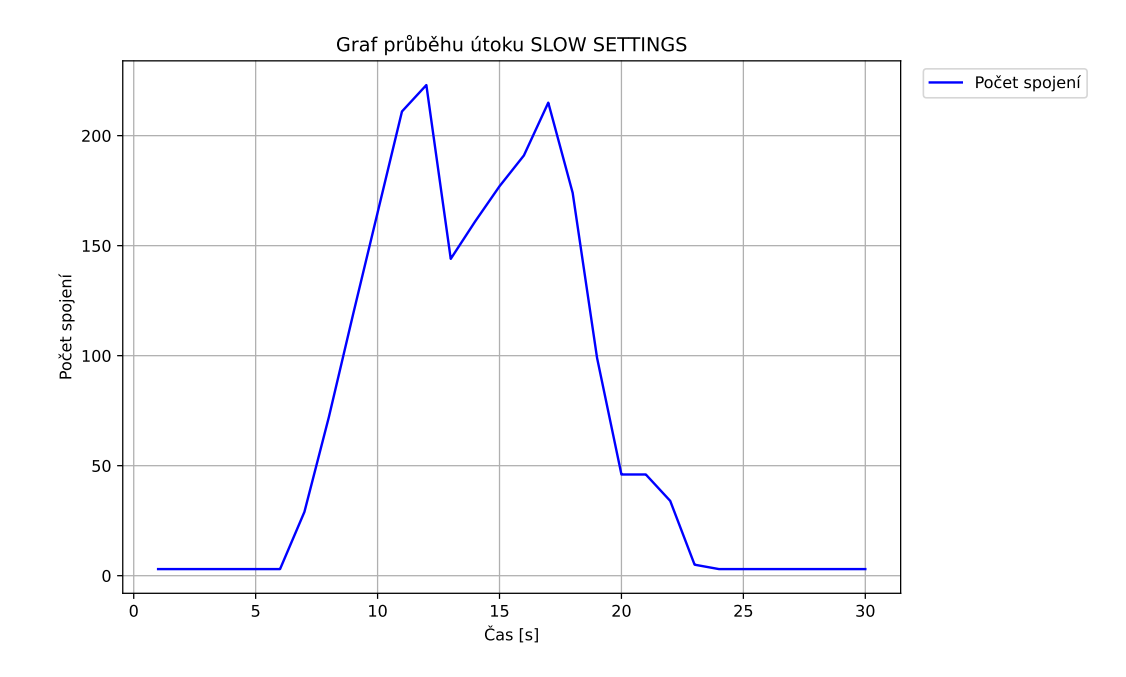

<span id="page-57-0"></span>Obr. 8.18: Zobrazení průběhu útoku Slow SETTINGS.

Na grafu lze vidět zvýšení žádostí i po pádu a toto je opět způsobeno jako v případě Slow POST, tím, že ještě nebyly v době kdy server začal spojení zahazovat navázané všechna spojení. Tj. začala se navazovat znovu a znovu je server začal zavírat.

Dále v rámci zachycení paketů lze opět vidět úspěšné navázání HTTP/2 a následné ukončení rámcem GOAWAY.

| 10.000000000   | 172.16.69.131 | 172.16.69.129 | <b>TCP</b> | 74 58370 → 80 [SYN] Seq=0 Win=64             |
|----------------|---------------|---------------|------------|----------------------------------------------|
| 2 0.000127830  | 172.16.69.129 | 172.16.69.131 | <b>TCP</b> | 74 80 $\rightarrow$ 58370 [SYN, ACK] Seq=0 / |
| 30.000410863   | 172.16.69.131 | 172.16.69.129 | <b>TCP</b> | 66 58370 $\rightarrow$ 80 [ACK] Seq=1 Ack=1  |
| 4 0.007623272  | 172.16.69.131 | 172.16.69.129 | HTTP2      | 154 Magic, SETTINGS[0], WINDOW UI            |
| 5 0.007726811  | 172.16.69.129 | 172.16.69.131 | <b>TCP</b> | 66 80 $\rightarrow$ 58370 [ACK] Seq=1 Ack=8! |
| 6 0.008035218  | 172.16.69.131 | 172.16.69.129 | HTTP2      | 90 HEADERS[1]: GET /                         |
| 70.008046301   | 172.16.69.129 | 172.16.69.131 | <b>TCP</b> | 66 80 → 58370 [ACK] Seq=1 Ack=1:             |
| 80.009017981   | 172.16.69.129 | 172.16.69.131 | HTTP2      | 103 SETTINGS[0], SETTINGS[0], WII            |
| 9 0.009260182  | 172.16.69.131 | 172.16.69.129 | <b>TCP</b> | 66 58370 $\rightarrow$ 80 [ACK] Seq=113 Ack: |
| 10 0.009799207 | 172.16.69.129 | 172.16.69.131 | HTTP2      | 2962 HEADERS[1]: 200 OK                      |
| 11 0.009817998 | 172.16.69.129 | 172.16.69.131 | <b>TCP</b> | 2962 80 → 58370 [PSH, ACK] Seq=29(           |
| 12 0.009829165 | 172.16.69.129 | 172.16.69.131 | <b>TCP</b> | 2962 80 → 58370 [PSH, ACK] Seq=58;           |
| 13 0.009840498 | 172.16.69.129 | 172.16.69.131 | HTTP2      | 2193 DATA[1] (text/html)                     |
| 14 0.010226611 | 172.16.69.131 | 172.16.69.129 | <b>TCP</b> | 66 58370 $\rightarrow$ 80 [ACK] Seq=113 Ack: |
| 15 0.010226653 | 172.16.69.131 | 172.16.69.129 | <b>TCP</b> | 66 58370 $\rightarrow$ 80 [ACK] Seq=113 Ack: |
| 16 0.010226653 | 172.16.69.131 | 172.16.69.129 | <b>TCP</b> | 66 58370 $\rightarrow$ 80 [ACK] Seq=113 Ack: |
| 17 0.010226695 | 172.16.69.131 | 172.16.69.129 | <b>TCP</b> | 66 58370 $\rightarrow$ 80 [ACK] Seq=113 Ack: |
| 24 5.017009688 | 172.16.69.129 | 172.16.69.131 | HTTP2      | 90 GOAWAY [0]                                |
| 25 5.017415760 | 172.16.69.129 | 172.16.69.131 | <b>TCP</b> | 66 80 - 58370 [FIN, ACK] Seq=108             |
| 26 5.017948454 | 172.16.69.131 | 172.16.69.129 | <b>TCP</b> | 66 58370 $\rightarrow$ 80 [ACK] Seq=113 Ack: |
| 27 5.018673226 | 172.16.69.131 | 172.16.69.129 | <b>TCP</b> | 66 58370 $\rightarrow$ 80 [FIN, ACK] Seq=11. |
| 28 5.018710808 | 172.16.69.129 | 172.16.69.131 | <b>TCP</b> | 66 80 $\rightarrow$ 58370 [ACK] Seq=10878 A  |

<span id="page-57-1"></span>Obr. 8.19: Zachycení průběhu útoku Slow SETTINGS v programu Wireshark.

## **Závěr**

<span id="page-58-0"></span>Cílem práce bylo vytvořit moduly v nástroji Apache JMeter, které budou schopny testovat protokol HTTP/2. Dále nakonfigurovat Apache server, aby byl schopen tyto požadavky typu HTTP/2 zpracovávat.

V první kapitole byly popsány komunikační modely TCP/IP a ISO/OSI, jednotlivé vrstvy těchto modelů a komunikace mezi klientem a serverem v rámci "threeway" handshake.

Další kapitola se zabývá popsáním útoků DoS a DDoS, popisuje hlavní rozdíly mezi nimi a definuje jednotlivé kategorie.

Třetí kapitola se věnuje podrobnému popisu pěti typů Slow DoS útoků a na obrázcích v této kapitole je vidět jejich průběh.

Následující kapitola popisuje v čase jednotlivé verze HTTP protokolu, porovnává je mezi sebou, zobrazuje jejich nedostatky a výhody oproti předešlým.

Další kapitola je vyhrazena pro protokol HTTP/2, kde popisuje rámce, které se v něm objevují, popisuje a celkové postupy při sestavování spojení, a také chybové kódy.

V šesté kapitole je popsána HPACK komprese hlavičky, jak probíhá, jaké postupy musí být dodrženy při vytváření tabulek pro kompresi.

Další kapitola se obecně zabývá nástrojem Apache JMeter, popisuje, co je nutné dodržet při tvorbě nového modulu, jak JMeter spustit a dále se zabývá konfigurací Apache serveru pro verzi HTTP/2 a následným otestováním funkčnosti.

V poslední kapitole je popsán vývoj modulů pro nástroj JMeter ze třetí kapitoly. Následně jsou moduly otestovány na nakonfigurovaném serveru a zobrazeny ve vizualizacích.

Závěrem bylo dosaženo úspěšného otestování všech modulů a konfigurace Apache HTTP/2 serveru v jeho verzi 2.4.52. Moduly Slow READ, Slow PREFACE a Slow HEADERS fungovali očekávaně, server se těmito třemi moduly podařilo znepřístupnit. Na další dva moduly Slow POST a Slow SETTINGS se ukázalo v průběhu testování, že server je vůči nim odolný a tyto spojení po pěti sekundách zahodí.

## **Literatura**

- <span id="page-59-1"></span><span id="page-59-0"></span>[1] Imperva *OSI Model*[online]. [cit. 11. 10. 2022]. Dostupné z URL: *<*[https://](https://www.imperva.com/learn/application-security/osi-model/) [www.imperva.com/learn/application-security/osi-model/](https://www.imperva.com/learn/application-security/osi-model/)
- <span id="page-59-2"></span>[2] IJS *Referenční model ISO/OSI*[online]. [cit. 17. 10.2022] Dostupné z URL: *<*[http://ijs.8u.cz/index.php/standardizace-v-pocitacovych-sitich/](http://ijs.8u.cz/index.php/standardizace-v-pocitacovych-sitich/referencni-model-iso-osi) [referencni-model-iso-osi](http://ijs.8u.cz/index.php/standardizace-v-pocitacovych-sitich/referencni-model-iso-osi)
- <span id="page-59-3"></span>[3] Crypto-IT *TCP/IP Protocols*[online]. [cit. 15. 11. 2022] Dostupné z URL: *<*<http://www.crypto-it.net/eng/theory/tcp-ip-protocols.html>
- <span id="page-59-4"></span>[4] Techopedia *Three-Way Handshake*[online]. [cit. 23. 11. 2022] Dostupné z URL: *<*<https://www.techopedia.com/definition/10339/three-way-handshake>
- <span id="page-59-5"></span>[5] Mozilla *Evolution of HTTP*[online]. [cit. 27. 11. 2022] Dostupné z URL: *<*[https://developer.mozilla.org/en-US/docs/Web/HTTP/Basics\\_of\\_](https://developer.mozilla.org/en-US/docs/Web/HTTP/Basics_of_HTTP/Evolution_of_HTTP) [HTTP/Evolution\\_of\\_HTTP](https://developer.mozilla.org/en-US/docs/Web/HTTP/Basics_of_HTTP/Evolution_of_HTTP)
- <span id="page-59-12"></span>[6] Apache *Apache JMeter*[online]. [cit. 01. 12. 2022] Dostupné z URL: *<*[https:](https://jmeter.apache.org/) [//jmeter.apache.org/](https://jmeter.apache.org/)
- <span id="page-59-13"></span>[7] Perfmetrix *JMeter – Folder structure*[online]. [cit. 10. 12. 2022] Dostupné z URL: *<*<https://www.perfmatrix.com/jmeter-folder-structure/>
- <span id="page-59-10"></span>[8] Wallarm *What Is HTTP/2 And How Is It Different From HTTP/1?*[online]. [cit. 10. 12. 2022] Dostupné z URL: *<*[https://www.wallarm.com/what/](https://www.wallarm.com/what/what-is-http-2-and-how-is-it-different-from-http-1) [what-is-http-2-and-how-is-it-different-from-http-1](https://www.wallarm.com/what/what-is-http-2-and-how-is-it-different-from-http-1)
- <span id="page-59-6"></span>[9] W3 *Hypertext Transfer Protocol – HTTP/1.0* [online]. [cit. 11. 12. 2022] Dostupné z URL: *<*[https://www.w3.org/Protocols/HTTP/1.0/](https://www.w3.org/Protocols/HTTP/1.0/draft-ietf-http-spec.html#Methods) [draft-ietf-http-spec.html#Methods](https://www.w3.org/Protocols/HTTP/1.0/draft-ietf-http-spec.html#Methods)
- <span id="page-59-7"></span>[10] rfc-editor *Hypertext Transfer Protocol – HTTP/1.1* [online]. [cit. 11. 12. 2022] Dostupné z URL: *<*<https://www.rfc-editor.org/rfc/rfc2616>
- <span id="page-59-9"></span>[11] STACKPATH *SHIFTING FROM SPDY TO HTTP/2* [online]. [cit. 11. 12. 2022] Dostupné z URL: *<*<https://www.stackpath.com/blog/spdy-to-http2>
- <span id="page-59-8"></span>[12] HTTPWG *HTTP/2* [online]. [cit. 11. 12. 2022] Dostupné z URL: *<*[https://](https://httpwg.org/specs/rfc9113.html#starting) [httpwg.org/specs/rfc9113.html#starting](https://httpwg.org/specs/rfc9113.html#starting)
- <span id="page-59-11"></span>[13] HTTPWG *HPACK: Header Compression for HTTP/2* [online]. [cit. 11. 12. 2022] Dostupné z URL: *<*[https://httpwg.org/specs/rfc7541.](https://httpwg.org/specs/rfc7541.html#header.encoding) [html#header.encoding](https://httpwg.org/specs/rfc7541.html#header.encoding)
- <span id="page-60-5"></span>[14] POLLARD, B.: *HTTP/2 in Action*. Shelter Island, NY: Manning Publications Co., [2019]. 416 s. ISBN 9781617295164.
- [15] man7 *trafgen(8) Linux manual page*[online]. [cit. 11. 12. 2022] Dostupné z URL: *<*<https://man7.org/linux/man-pages/man8/trafgen.8.html>
- <span id="page-60-10"></span>[16] linode *Configure HTTP/2 on Apache*[online]. [cit. 12. 12. 2022] Dostupné z URL: *<*[https://www.linode.com/docs/guides/](https://www.linode.com/docs/guides/how-to-configure-http-2-on-apache/) [how-to-configure-http-2-on-apache/](https://www.linode.com/docs/guides/how-to-configure-http-2-on-apache/)
- <span id="page-60-0"></span>[17] sunnyvalley *DoS and DDoS Attacks: What are Their Differences?*[online]. [cit. 18. 02. 2023] Dostupné z URL: *<*[https://www.sunnyvalley.io/docs/](https://www.sunnyvalley.io/docs/network-security-tutorials/dos-vs-ddos-attacks) [network-security-tutorials/dos-vs-ddos-attacks](https://www.sunnyvalley.io/docs/network-security-tutorials/dos-vs-ddos-attacks)
- <span id="page-60-1"></span>[18] imperva *DDoS Attacks*[online]. [cit. 18. 02. 2023] Dostupné z URL: *<*[https://](https://www.imperva.com/learn/ddos/ddos-attacks/) [www.imperva.com/learn/ddos/ddos-attacks/](https://www.imperva.com/learn/ddos/ddos-attacks/)
- <span id="page-60-2"></span>[19] Eset *DDoS útok*[online]. [cit. 18. 02. 2023] Dostupné z URL: *<*[https://www.](https://www.eset.com/cz/ddos-utok/) [eset.com/cz/ddos-utok/](https://www.eset.com/cz/ddos-utok/)
- <span id="page-60-3"></span>[20] RedSpam *What Is A Low And Slow DDoS Attack? | DDoS Protection*[online]. [cit. 18. 02. 2023] Dostupné z URL: *<*[https://www.redspam.com/blog/2021/](https://www.redspam.com/blog/2021/aug/what-low-and-slow-ddos-attack-ddos-protection) [aug/what-low-and-slow-ddos-attack-ddos-protection](https://www.redspam.com/blog/2021/aug/what-low-and-slow-ddos-attack-ddos-protection)
- <span id="page-60-4"></span>[21] ScienceDirect *Slow rate denial of service attacks against HTTP/2 and detection*[online]. [cit. 18. 02. 2023] Dostupné z URL: *<*[https:](https://www.sciencedirect.com/science/article/pii/S0167404817301980?fr=RR-1&ref=cra_js_challenge) [//www.sciencedirect.com/science/article/pii/S0167404817301980?](https://www.sciencedirect.com/science/article/pii/S0167404817301980?fr=RR-1&ref=cra_js_challenge) [fr=RR-1&ref=cra\\_js\\_challenge](https://www.sciencedirect.com/science/article/pii/S0167404817301980?fr=RR-1&ref=cra_js_challenge)
- <span id="page-60-6"></span>[22] Baeldung *HTTP: 1.0 vs. 1.1 vs 2.0 vs. 3.0* [online]. [cit. 19. 02. 2023] Dostupné z URL: *<*<https://www.baeldung.com/cs/http-versions>
- <span id="page-60-7"></span>[23] DebugBear *A Comprehensive Guide To HTTP/3 And QUIC*[online]. [cit. 19. 04. 2023] Dostupné z URL: *<*[https://www.debugbear.com/blog/](https://www.debugbear.com/blog/http3-quic-protocol-guide) [http3-quic-protocol-guide](https://www.debugbear.com/blog/http3-quic-protocol-guide)
- <span id="page-60-8"></span>[24] Rascasone *HTTPS V KOSTCE: CO TO JE, JAK FUNGUJE A JAK NA NĚJ PŘEJÍT*[online]. [cit. 19. 04. 2023] Dostupné z URL: *<*[https://www.](https://www.rascasone.com/cs/blog/co-je-https-http-ssl-tls) [rascasone.com/cs/blog/co-je-https-http-ssl-tls](https://www.rascasone.com/cs/blog/co-je-https-http-ssl-tls)
- <span id="page-60-9"></span>[25] Gigamon *What Is TLS 1.2, and Why Should You (Still) Care?*[online]. [cit. 19. 05. 2023] Dostupné z URL: *<*[https://blog.gigamon.com/2021/07/](https://blog.gigamon.com/2021/07/14/what-is-tls-1-2-and-why-should-you-still-care/) [14/what-is-tls-1-2-and-why-should-you-still-care/](https://blog.gigamon.com/2021/07/14/what-is-tls-1-2-and-why-should-you-still-care/)
- <span id="page-61-1"></span>[26] sslmarket *TLS 1.3 – Seznamte se s novým bezpečnostním standardem*[online]. [cit. 20. 05. 2023] Dostupné z URL: *<*[https://www.sslmarket.cz/blog/](https://www.sslmarket.cz/blog/tls-1-3-seznamte-se-novym-bezpecnostnim-standardem) [tls-1-3-seznamte-se-novym-bezpecnostnim-standardem](https://www.sslmarket.cz/blog/tls-1-3-seznamte-se-novym-bezpecnostnim-standardem)
- <span id="page-61-0"></span>[27] imperva *Ping of Death (POD)*[online]. [cit. 20. 05. 2023] Dostupné z URL: *<*<https://www.imperva.com/learn/ddos/ping-of-death/>

# **Seznam symbolů a zkratek**

<span id="page-62-0"></span>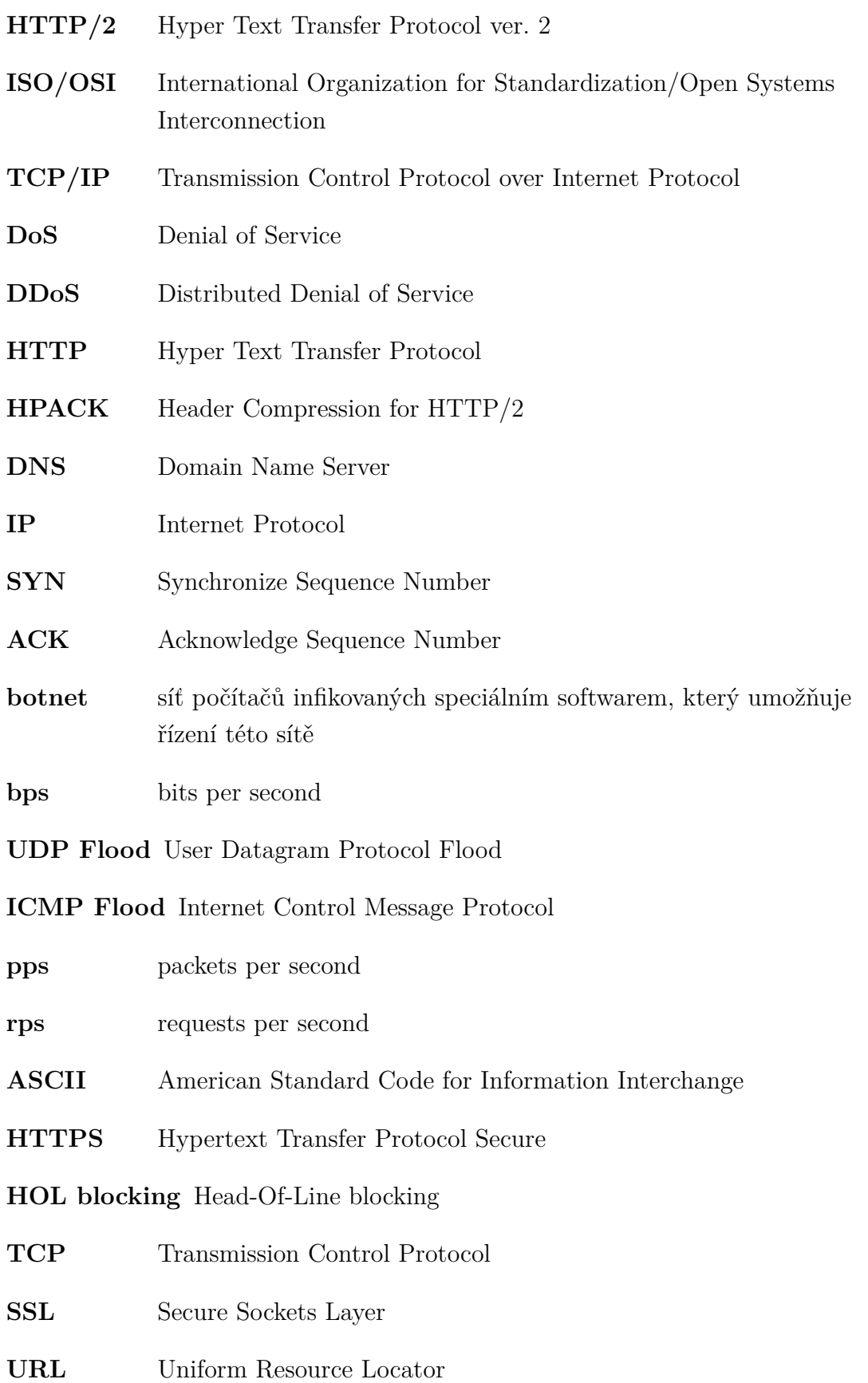

- **GUI** Graphical User Interface
- **CSS** Cascading Style Sheets
- **XML** Extensible Markup Language
- **PHP** Hypertext Preprocessor
- **QUIC** Quick UDP Internet Connections
- TLS Transport Layer Security
- **UDP** User Datagram Protocol
- **HTTPS** Hypertext Transfer Protocol Secure
- **RTT** Round Trip Time Resumption

# **Seznam příloh**

<span id="page-64-0"></span>**[A Obsah elektronické přílohy](#page-65-0) 66**

## <span id="page-65-0"></span>**A Obsah elektronické přílohy**

Příloha obsahuje adresář /Bash\_script/, který obsahuje skript pro naměření hodnot pro HTTP/2 moduly. Adresář /Modules\_jar/ obsahuje spustitelný soubor. Dále adresář /Modules\_src/ obsahuje zdrojové kódy Javy pro pět různých HTTP/2 pomalých útoků. A poslední adresář /Python\_scripts/ obsahuje skript pro generování grafu a zdrojové kódy Python skriptů, které slouží jako externí generátory pro vytvořené moduly.

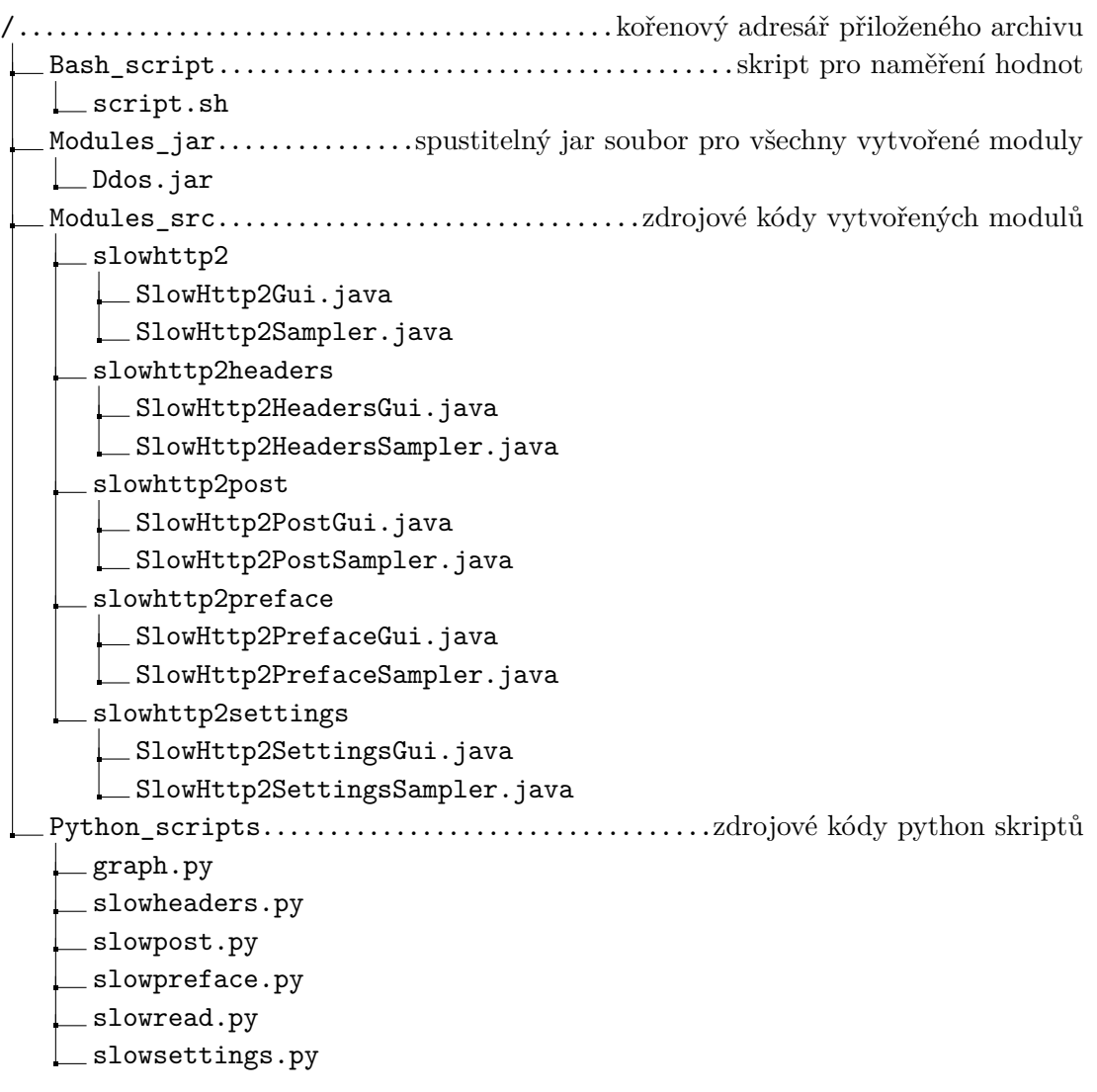